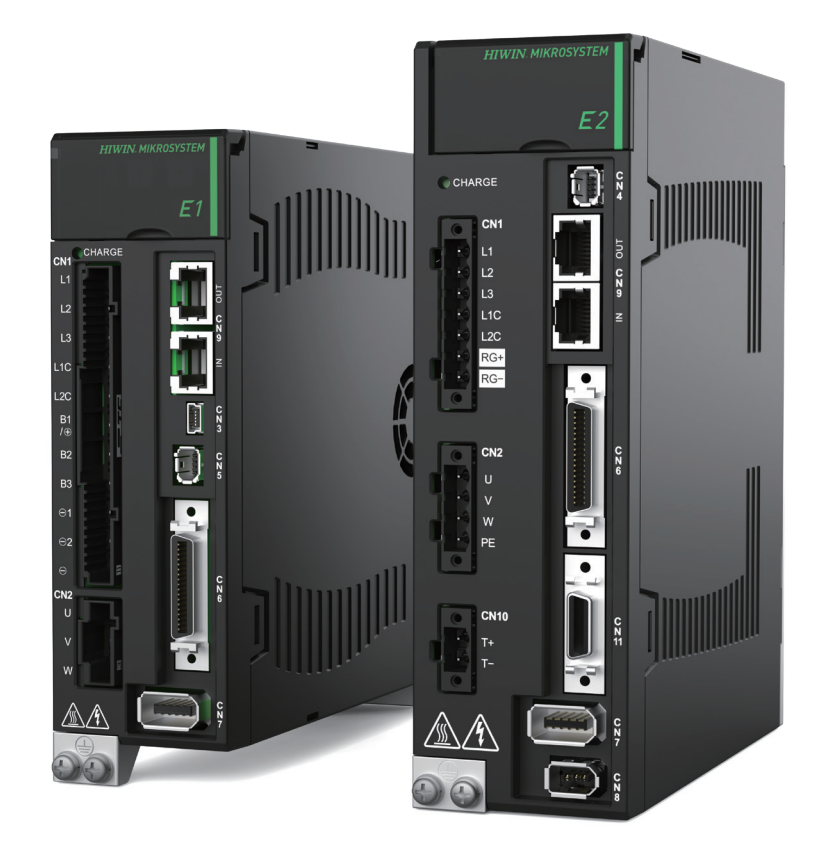

PROFINET 通訊 命令手冊 **E系列驅動器**

> www.hiwinmikro.tw MD02UC01-2403\_V1.4

### **修訂紀錄**

手冊版次資訊亦標記於手冊封面右下角。

MD02UC01-2403\_V1.4

手冊版次

發行年份與月份

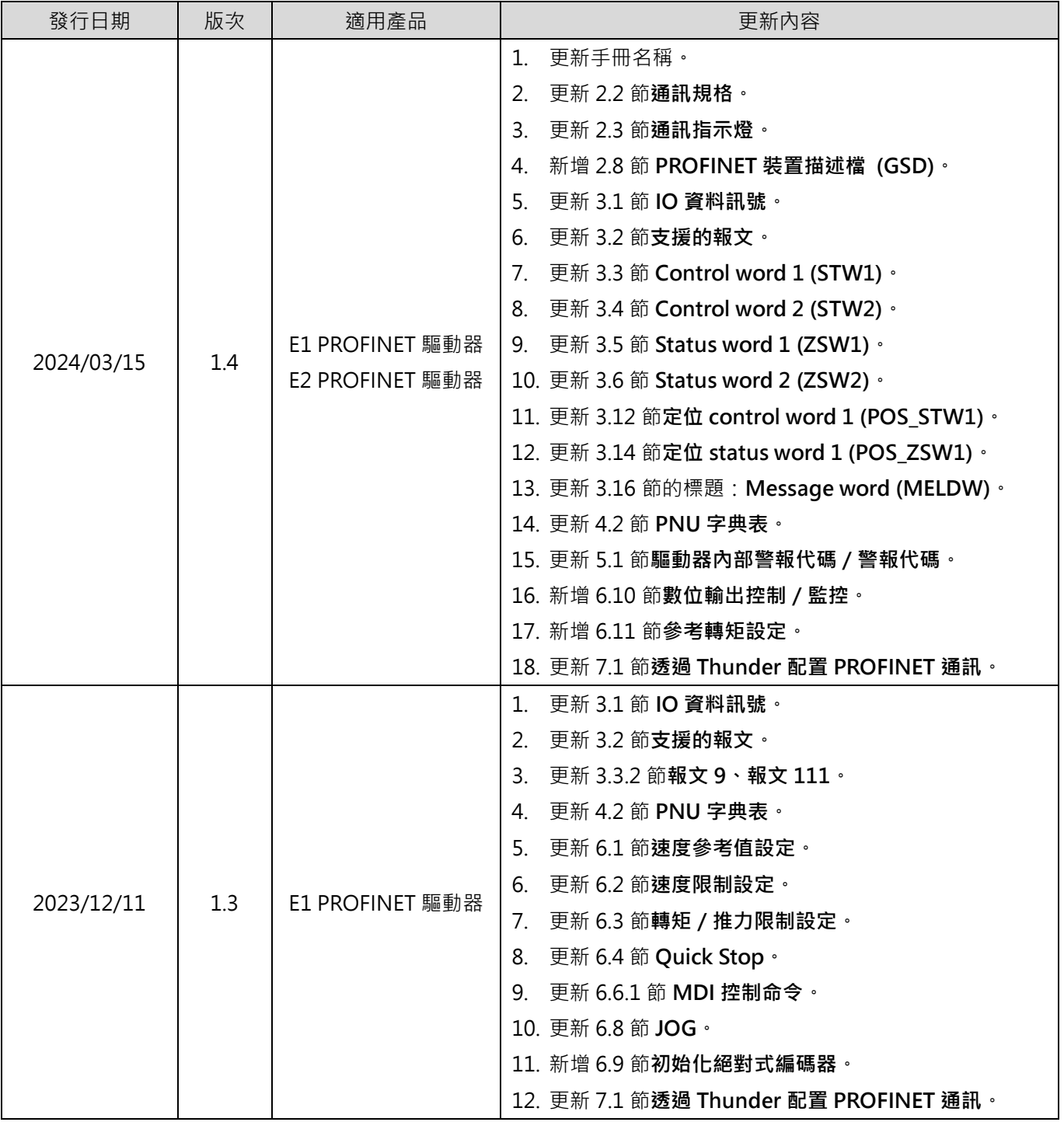

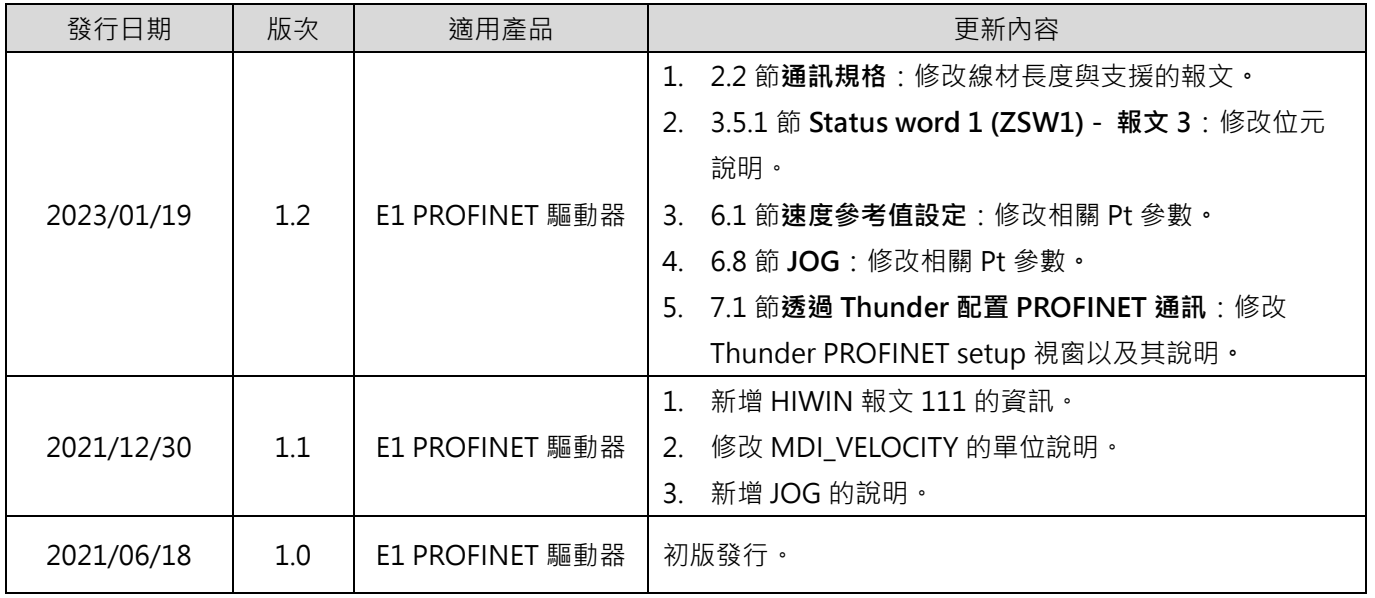

## **相關文件**

透過相關文件,使用者可快速了解此手冊的定位,以及各手冊、產品之間的關聯性。詳細內容請至本公司官 網→下載中心→手冊總覽閱覽 ([https://www.hiwinmikro.tw/Downloads/ManualOverview\\_TC.htm](https://www.hiwinmikro.tw/Downloads/ManualOverview_TC.htm) ) ·

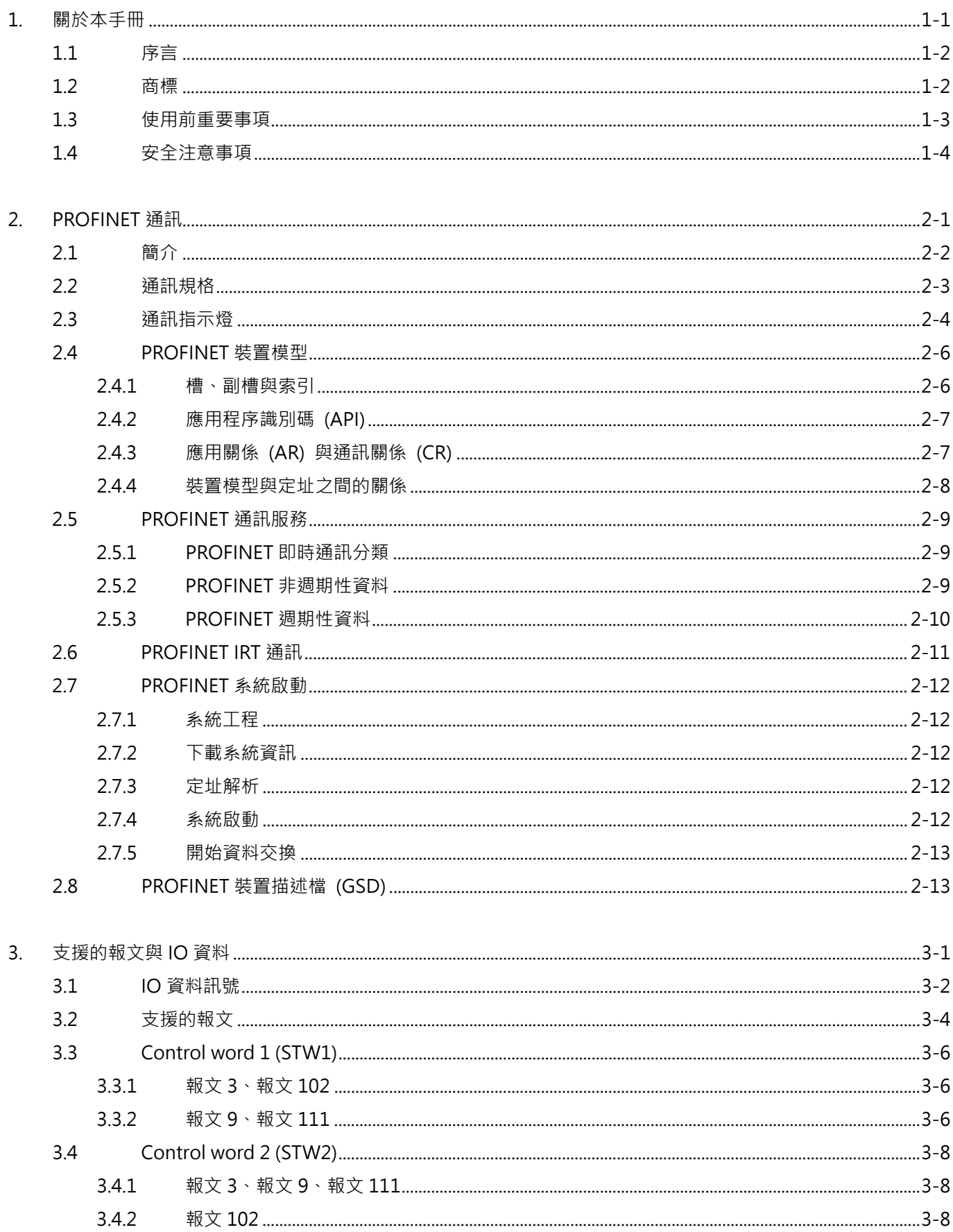

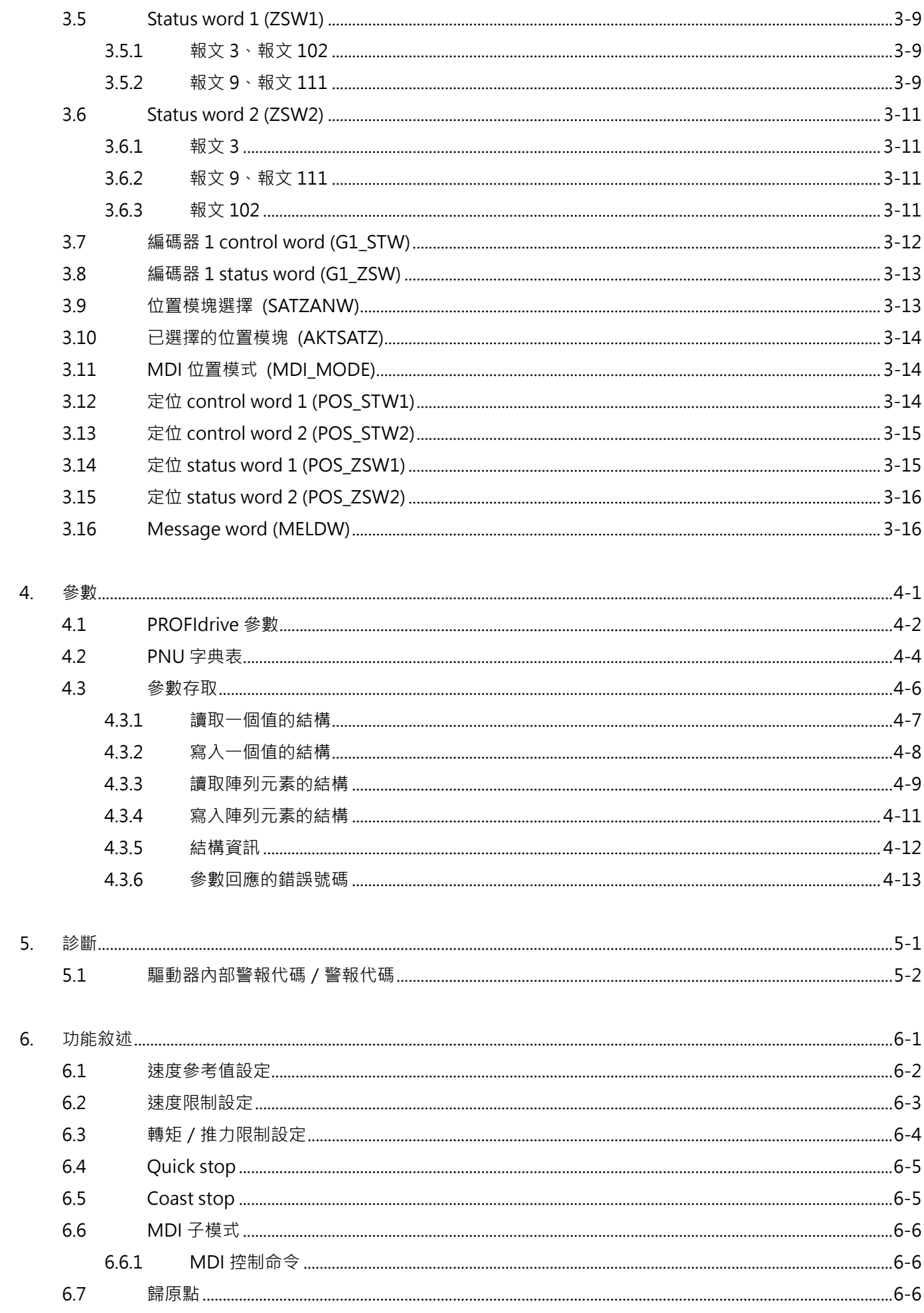

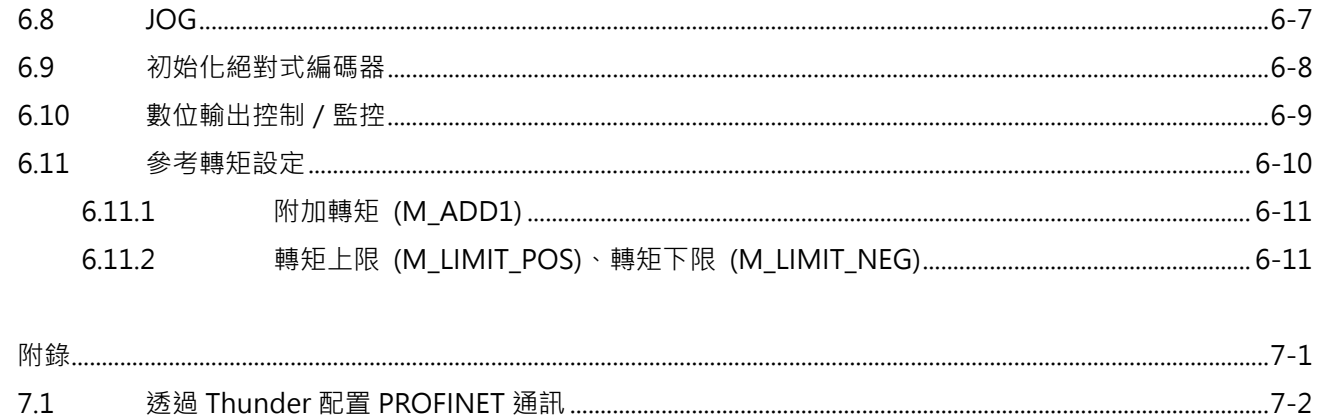

 $7.$ 

### (此頁有意留白。)

## <span id="page-8-0"></span>1. 關於本手冊

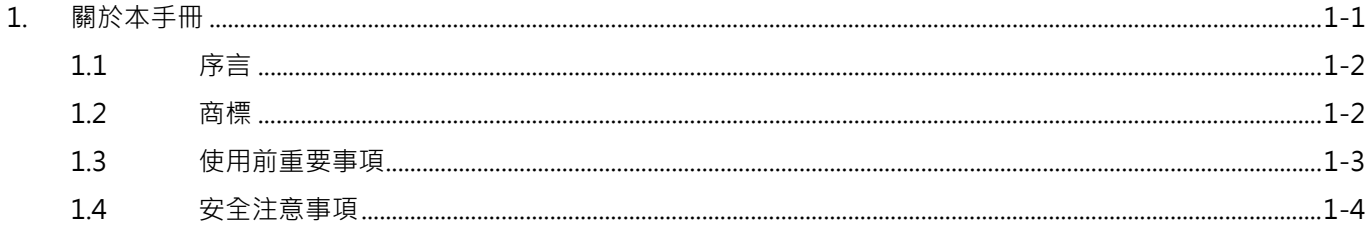

## <span id="page-9-0"></span>**1.1 序言**

PROFINET (Process Field Net 的混合詞)是透過工業乙太網路進行資料通訊的工業技術標準,由總部位 於德國 Karlsruhe 的 PROFIBUS & PROFINET International (PI)所維護與支援。本手冊說明 PROFINET 通訊與 PROFIdrive 行規應用於 E 系列 PROFINET 驅動器的方式。關於 E 系列驅動器的完整理解,請參閱 《E1 系列驅動器使用者操作手冊》與《E2 系列驅動器使用者操作手冊》。

### <span id="page-9-1"></span>**1.2 商標**

PROFINET ®為 PROFIBUS & PROFINET International (PI)的註冊商標。

### <span id="page-10-0"></span>**1.3 使用前重要事項**

使用產品前請詳閱本手冊。本公司對未依照本手冊之安裝說明及操作說明所發生的任何損害、意外或傷害 不予負責。

- 請勿拆解或改裝產品。產品之設計均經過結構計算、電腦模擬及實際測試驗證。若因自行拆解或改裝 産品而造成任何損害、意外或傷害,本公司不予負責。
- 安裝或使用產品前,請確認產品外觀並無破損。若發現任何破損,請聯絡本公司或當地經銷商。
- 請詳閱產品標籤或技術文件所標示之規格,並依照產品規格及安裝說明進行安裝。
- 請使用產品標籤或產品需求所指定的供應電源。若因未使用正確的供應電源而造成任何損害、意外或 傷害,本公司不予負責。
- 請確保產品與額定負載搭配使用。若因不當使用而造成任何損害、意外或傷害,本公司不予負責。
- 請勿讓產品承受衝擊。若因不當使用而造成任何損害、意外或傷害,本公司不予負責。
- 若驅動器發生錯誤,請依照《E1 系列驅動器使用者操作手冊》與《E2 系列驅動器使用者操作手冊》中 的說明進行錯誤排除。錯誤排除後請將驅動器重新上電。
- 產品故障時請勿自行維修。產品僅能由本公司合格的技術人員進行維修。

本公司對產品提供一年保固,於此期間因不當使用(請參閱本手冊之注意與安裝事項)或天然災害造成之損 害,本公司不負責更換及維修產品。

MD02UC01-2403

### <span id="page-11-0"></span>**1.4 安全注意事項**

- 安裝、運送、保養及檢查產品前,請詳閱本手冊,以確保正確使用產品。
- 使用產品前,請詳閱電機資訊、安全資訊及相關注意事項。
- 本手冊的安全注意事項分為「警告」、「注意」、「禁止」和「強制」四類。

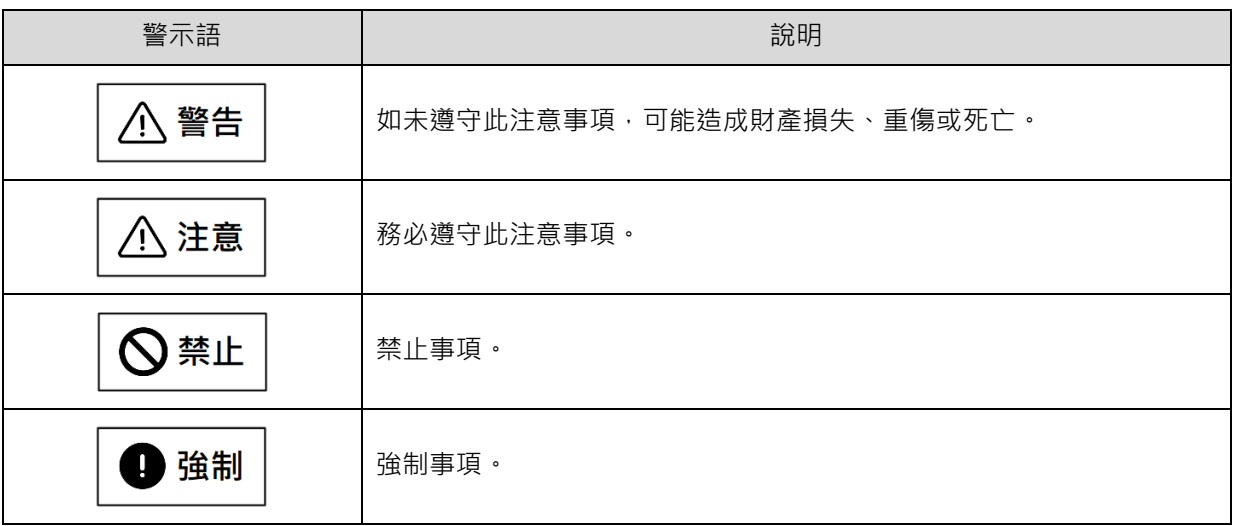

## **危險**

- 請確認驅動器已正確接地,在控制箱內使用 PE 條作為參考電位。為確保安全,請使用低歐姆接地。
- 上電時請勿拔除驅動器的馬達動力線,否則可能造成觸電或接點損壞。
- 中斷驅動器及電源供應器的連接後,請等待 15 分鐘再碰觸帶電部位 (如接點或螺栓) · 為確保安全, 建議測 量中間迴路的電壓,待電壓降至 50 VDC 再碰觸帶電部位。

MD02UC01-2403

#### E系列驅動器PROFINET通訊命令手冊 みんちょう こうしょう かいしょう かいしょう はんしょう のうりょく のうりょく のうりょく

■ 操作

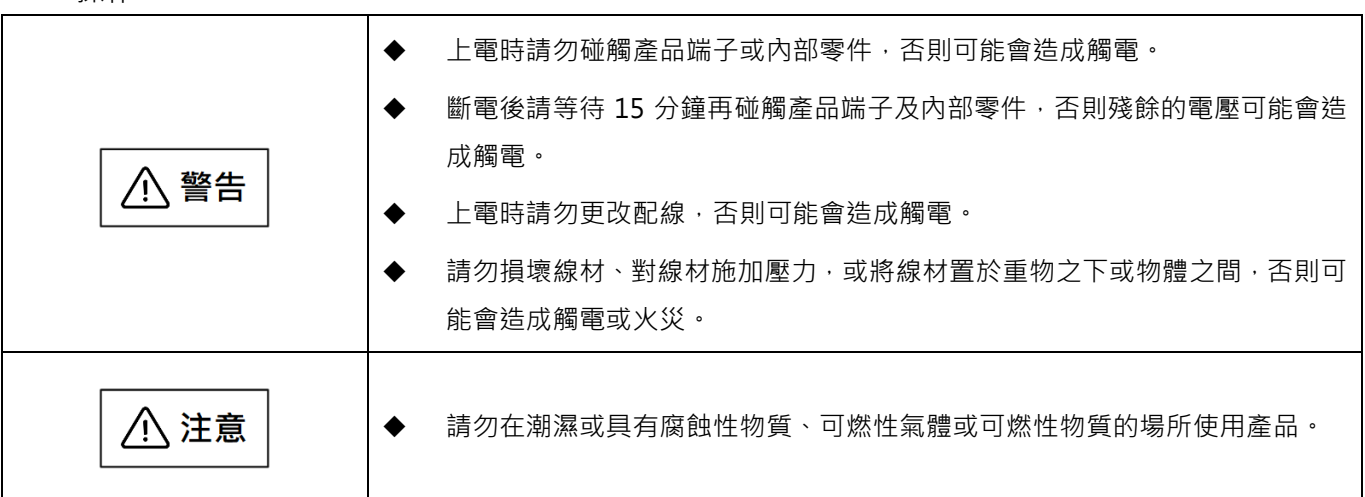

■ 存放

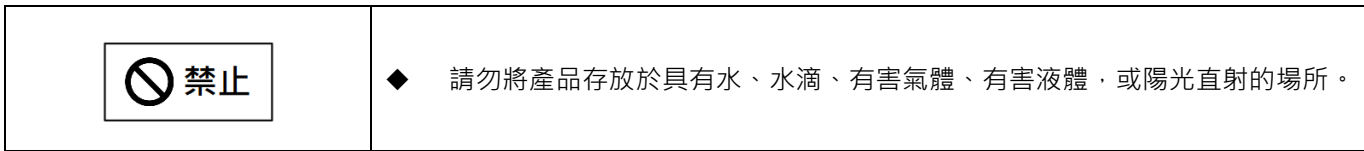

■ 搬運

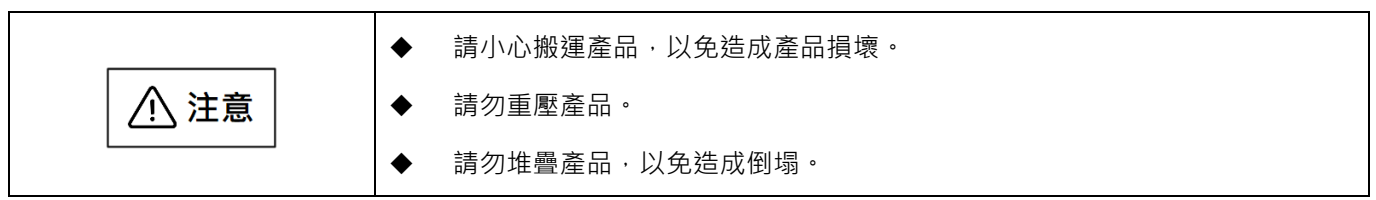

■ 安裝場所

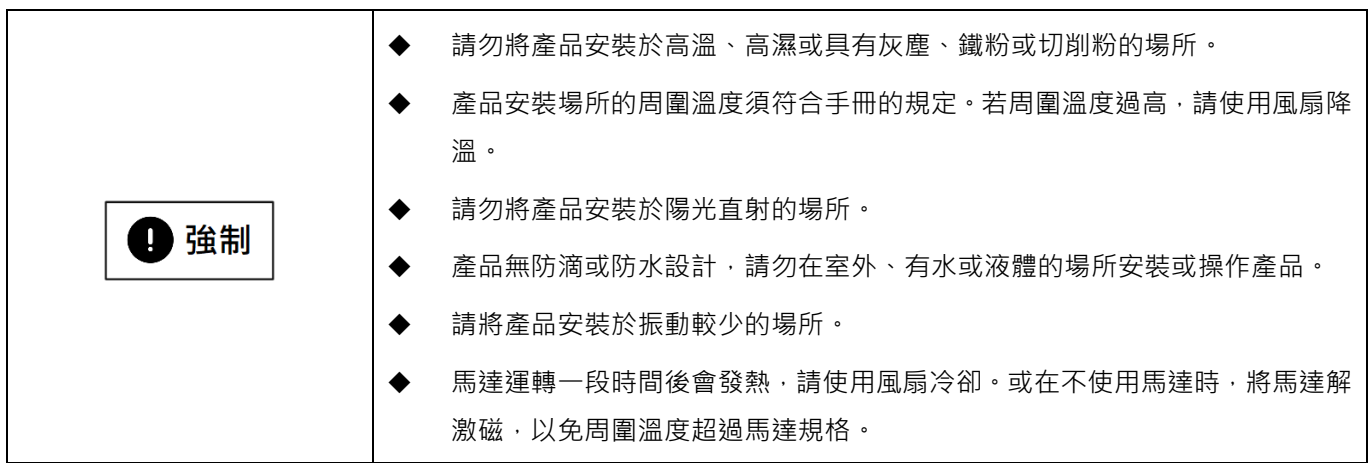

MD02UC01-2403

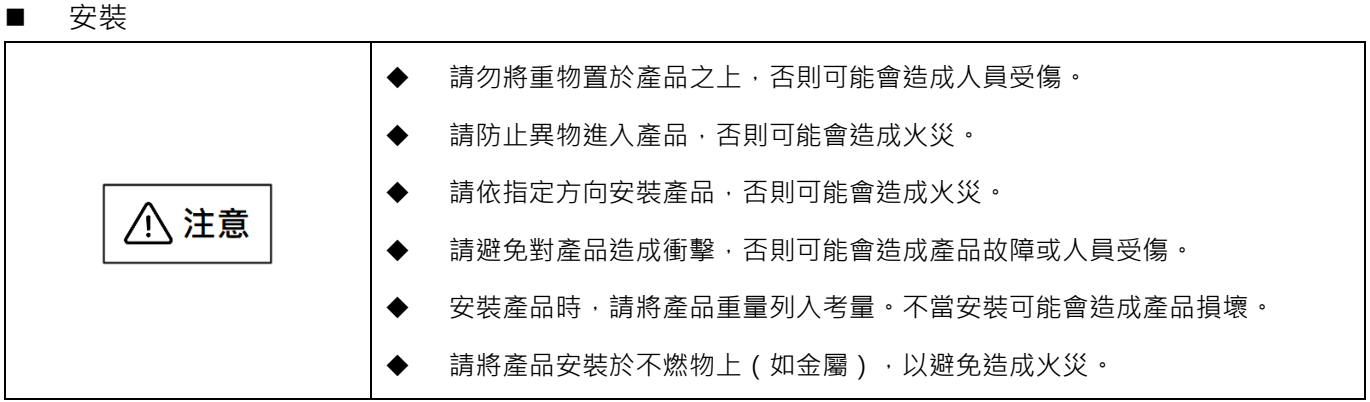

配線

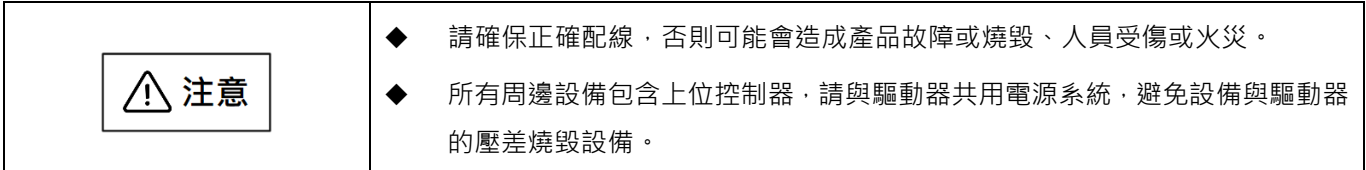

■ 操作及搬運

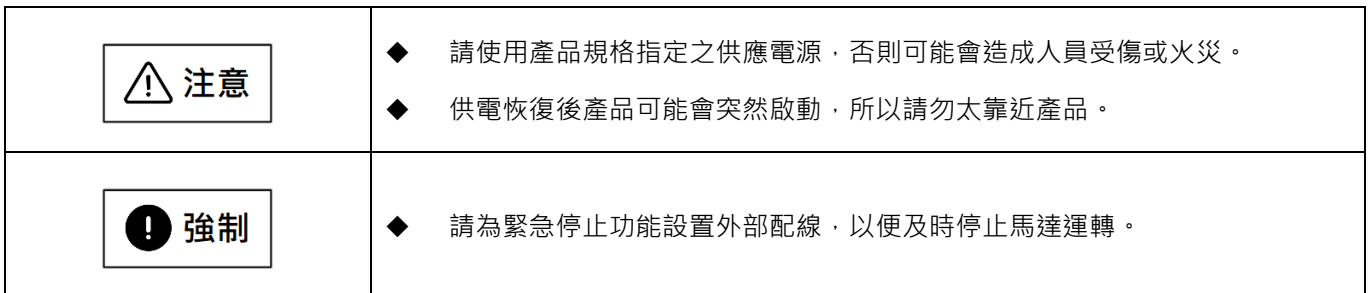

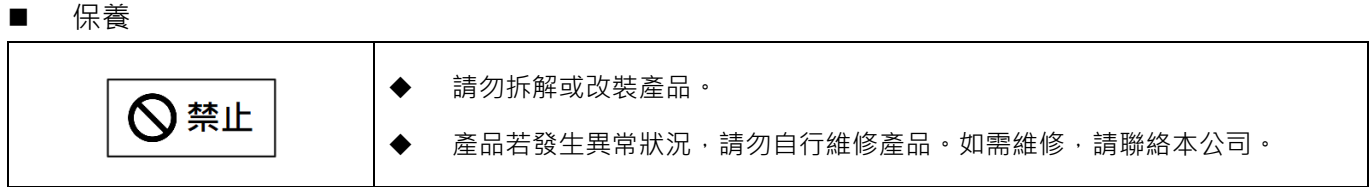

## <span id="page-14-0"></span>2. PROFINET 通訊

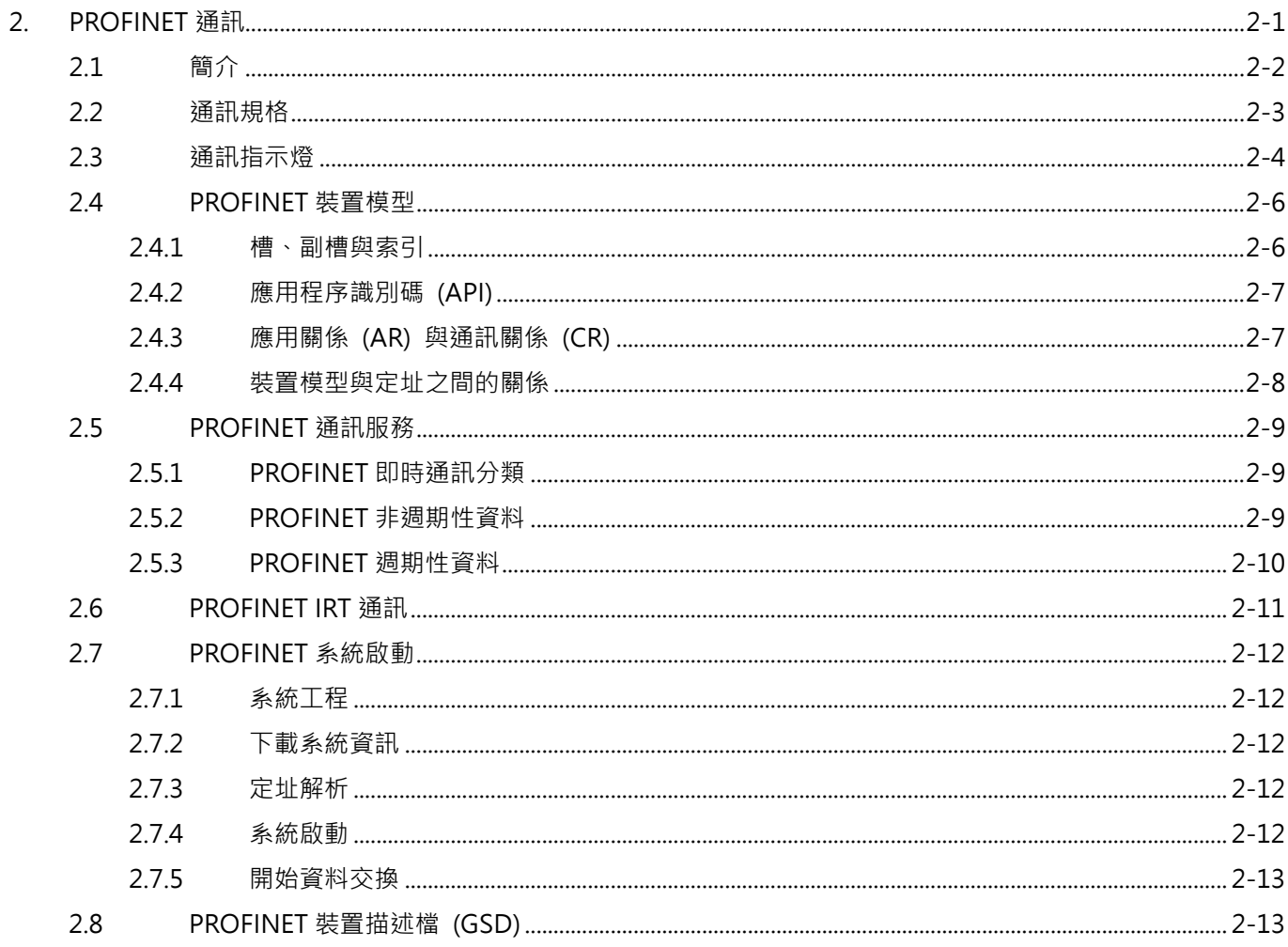

MD02UC01-2403

### <span id="page-15-0"></span>**2.1 簡介**

PROFINET 是以 Ethernet 為基礎發展出的即時總線協定,它將所有的裝置分為『控制器』、『監控裝置』與 『現場裝置』。

#### ■ 控制器

控制器內含進程 IO 影像表與使用者程式。PLC 即為典型的控制器,控制整個應用。

#### ■ 監控装置

程式設計裝置 (PG)、個人電腦 (PC)或人機介面 (HMI)都可以是監控裝置,用於委派或偵錯。

#### ■ 現場裝置

現場裝置是由控制器控制的通訊從站。

透過 PROFINET 協定,現場裝置可傳輸處理資料與系統狀態(如:偵錯與警報)。

E 系列 PROFINET 驅動器為 PROFINET 現場裝置。裝置描述檔,亦稱 GSD(**G**eneral **S**tation **D**escription) 檔,描述了 E 系列 PROFINET 驅動器的功能。透過 GSD 檔,控制器可識別與配置現場裝置。GSD 檔的取 得方式請參閱 [2.8](#page-26-1) 節 **PROFINET 裝置描述檔 (GSD)**。

**HIWIN. MIKROSYSTEM** 

## <span id="page-16-0"></span>**2.2 通訊規格**

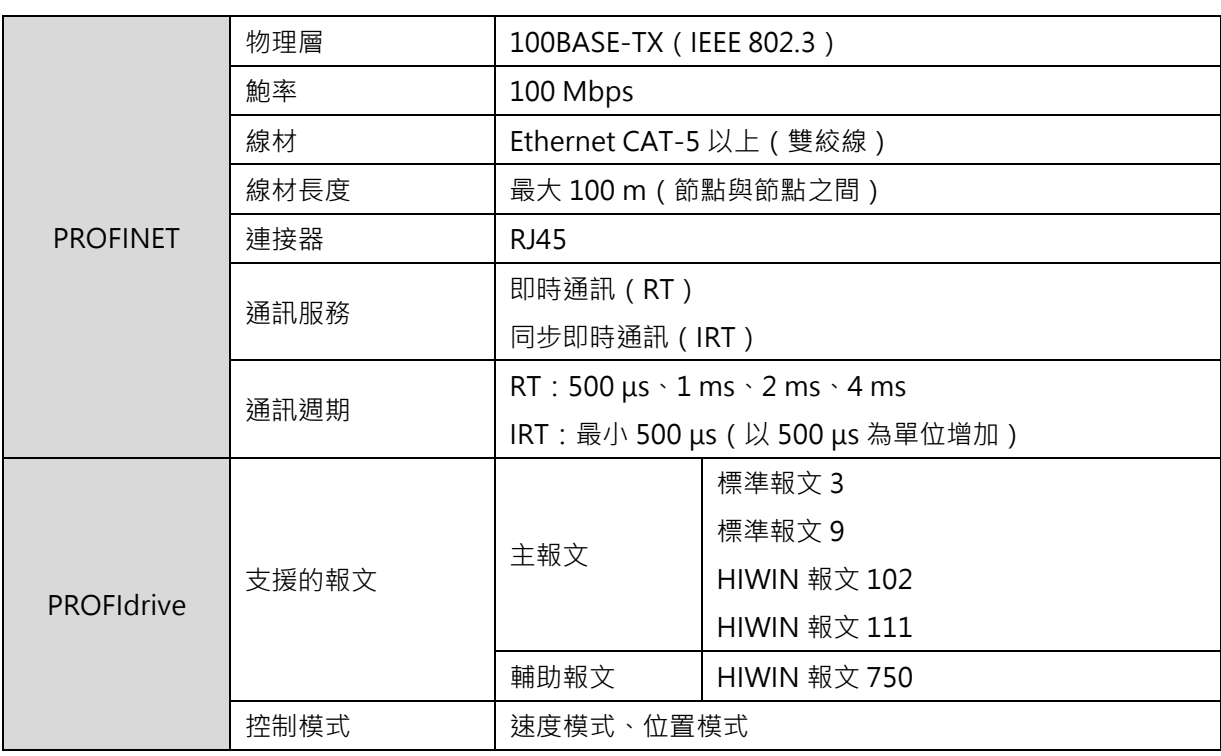

### 表 2.2.1

MD02UC01-2403

### <span id="page-17-0"></span>**2.3 通訊指示燈**

#### ■ ED1F 驅動器面板配置

E1 系列驅動器的面板如圖 2.3.1 所示。發生驅動器警報時, LED1 會顯示驅動器警報代碼。 LA-IN (D1)與 LA-OUT (D2)則指示連線的狀態。其他 LED 尚無功能。

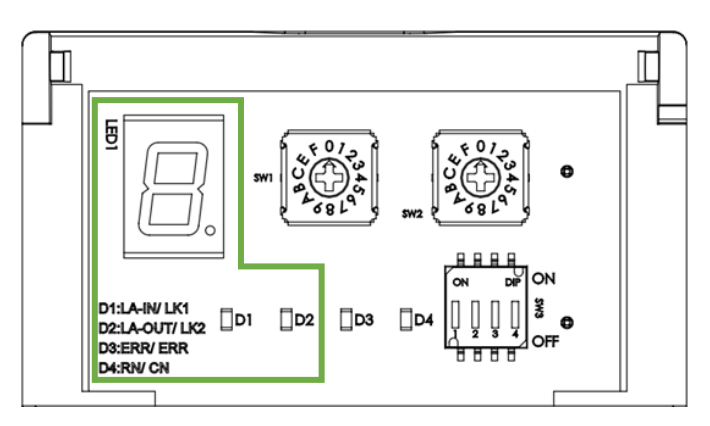

圖 2.3.1

表 2.3.1

| LED    | 顏色 | 狀態 | 說明              |
|--------|----|----|-----------------|
| LA-IN  | 綠色 | 開  | 匯流排連接器已連接且接線正確。 |
|        |    | 關  | 匯流排連接器未連接。      |
| LA-OUT | 綠色 | 開  | 匯流排連接器已連接且接線正確。 |
|        |    | 關  | 匯流排連接器未連接。      |

#### **ED2F 驅動器面板配置**

E2 系列驅動器的面板如圖 2.3.2 所示。發生驅動器警報時, LED1 會顯示驅動器警報代碼。 LA-1 / LK-1 與 LA-2 / LK-2 則指示連線的狀態。其他 LED 尚無功能。

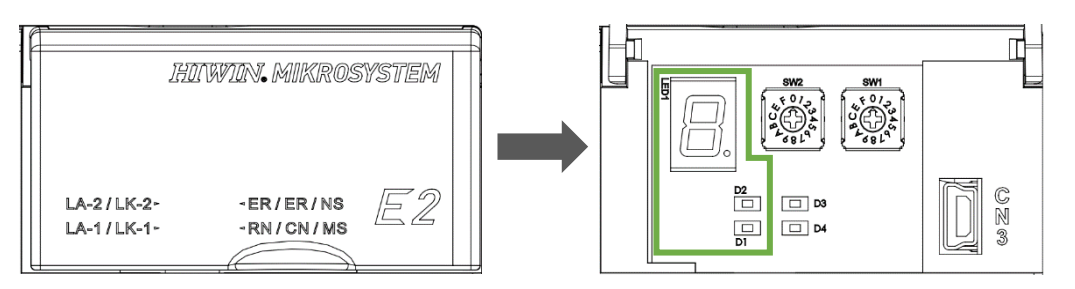

圖 2.3.2

MD02UC01-2403

#### E系列驅動器PROFINET通訊命令手冊 PROFINET通訊

#### 表 2.3.2

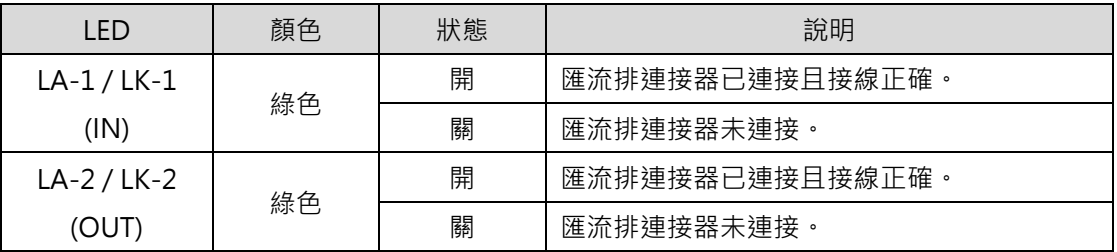

#### **LED1 七段顯示器狀態顯示**

表 2.3.3

| 顯示 | 功能說明                                                                                                 |
|----|----------------------------------------------------------------------------------------------------|
|    | 旋轉檢出輸出訊號 (TGON) 狀態<br>伺服馬達旋轉速度高於設定值 ( 利用 Pt502 或 Pt581 設定 · 出廠預設值為 20 rpm 或 20<br>mm/s)時亮燈,低於設定值時熄滅。 |
|    | 伺服就緒顯示<br>伺服 OFF 時亮燈,伺服 ON 時熄滅。                                                                      |
|    | 命令輸入顯示<br>當亮燈時表示命令正在輸入。                                                                              |
|    | 連線顯示<br>有連上線時亮燈。                                                                                     |

MD02UC01-2403

### <span id="page-19-0"></span>**2.4 PROFINET 裝置模型**

<span id="page-19-1"></span>PROFINET 裝置模型說明控制器、監控裝置與現場裝置之間的關係。

### **2.4.1 槽、副槽與索引**

裝置模型是由為特定裝置定義模組的 DAP(**D**evice **A**ccess **P**oint)所呈現。DAP 亦為現場裝置裡所有的 IO 訊號定址, 在資料模型化的過程中,需產生相對應的規格。定址選項如下所示。

#### ■ 槽(模組)

槽是現場裝置 IO 模組的實體插槽,模組可能內含一個或多個用於資料交換的副槽。

**副槽**

副槽為通訊物件,用於 IO 資料交換、參數存取與警報機制。

■ 索引(**Index**)

索引指定槽/副槽裡可取得的資料。例如,可透過索引將參數寫入模組或從模組讀取參數。

圖 2.4.1.1 為一個具有一個匯流排介面與三個輸入/輸出模組的模組化裝置模型。

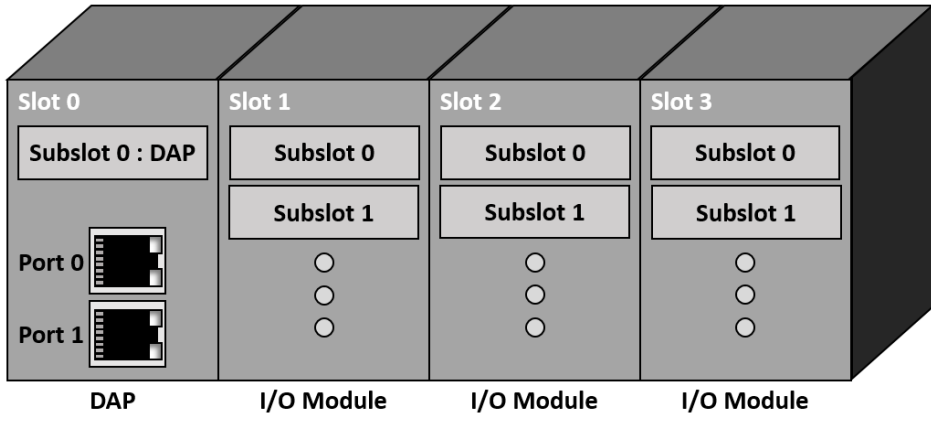

圖 2.4.1.1

**HIWIN MIKROSYSTEM** 

### <span id="page-20-0"></span>**2.4.2 應用程序識別碼 (API)**

<span id="page-20-1"></span>每個註冊於 PI 的行規應用皆有一個應用程序識別碼─API(**A**pplication **P**rocess **I**dentifier)。每個 PROFIdrive DO 則是由一個 PROFIdrive 應用處理模組所組成(API=0x3A00)。

### **2.4.3 應用關係 (AR) 與通訊關係 (CR)**

明確定義的通訊通道將執行控制器/監控裝置與現場裝置之間的資料交換,在執行資料交換之前,控制器 需設置這些通道。PROFINET 裝置模型與通訊服務的理解如以下概念所示。

#### **應用關係(AR)**

每個資料交換都嵌入在一個應用關係(AR)中。AR 建立於控制器與現場裝置之間。PROFINET 通訊 中定義了以下各種不同的 AR。

|        | 連接至 API | 週期性資料 | 非週期性資料 | 警報 | 寫入存取 |
|--------|---------|-------|--------|----|------|
| IOC-AR |         |       |        |    |      |
| IOS-AR |         |       |        |    |      |
| IOS-DA |         |       |        |    |      |
| 隱含 AR  |         |       |        |    |      |

表 2.4.3.1

IOC-AR(**C**ontroller **AR**)定義了控制器與現場裝置之間的關係。IOS-AR(**S**upervisor **AR**)定義了 監控裝置與現場裝置之間的關係。IOS-DA(**S**upervisor **D**ata **A**ccess)亦定義了監控裝置與現場裝置 之間的關係,但此 AR 僅支援非週期性資料存取。最後,隱含 AR 用於讀取控制器 / 監控裝置與現場裝 置之間的非週期性資料,此 AR 經常被控制器建立與使用。對 E 系列 PROFINET 驅動器而言,IOC-AR 用來交換週期性資料、非週期性資料與警報,且此 AR 被設定為 PROFIdrive API (0x3A00)。

#### **通訊關係(CR)**

資料交換的通訊關係(CR)需在 AR 內建立,指定了消費者與提供者之間的顯式通訊通道。PROFINET 通訊中定義了以下各種不同的 CR。

MD02UC01-2403

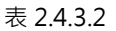

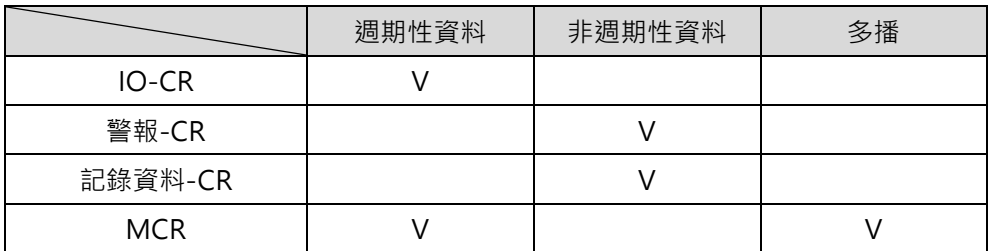

IO-CR 是為了週期性處理資料交換而定義。警報-CR 是為了非週期性警報傳輸而定義。記錄資料-CR 是為了非週期性資料交換而定義。最後,MCR(**M**ulticast **C**ommunication **R**elationship)定義了現 場裝置之間的通訊。作為 E 系列 PROFINET 驅動器的應用,PROFINET 為週期性資料交換定義 IO-CR, 並為非週期性資料定義記錄資料-CR。

### <span id="page-21-0"></span>**2.4.4 裝置模型與定址之間的關係**

工程師配置自動化系統時,會指定現場裝置內欲被交換的資料。控制器可設定多個 IO-CR 給現場裝置。現 場裝置內實際的應用會根據 API 來識別。圖 2.4.4.1 為 IO-CR、API、槽與副槽之間的關係。

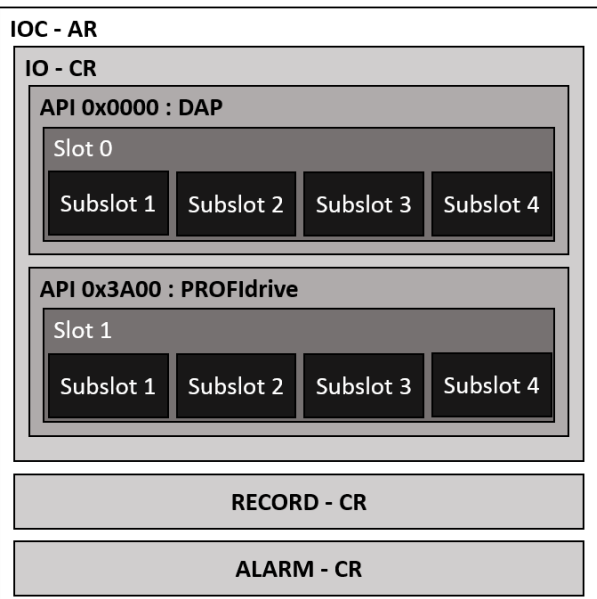

圖 2.4.4.1

**HIWIN MIKROSYSTEM** 

### <span id="page-22-0"></span>**2.5 PROFINET 通訊服務**

<span id="page-22-1"></span>PROFINET 使用三種不同的通訊通道來交換資料。標準的 Ethernet 通道適用於非即時通訊應用的裝置參數 設定與配置,PROFINET RT(**R**eal-**T**ime)與 POFINET IRT(**I**sochronous **R**eal-**T**ime)則適用於即時通訊 應用,像是運動控制系統。

### **2.5.1 PROFINET 即時通訊分類**

即時通訊中,回應時間需在 5 到 10 ms 以内,因此,PROFINET 必需增加機制以同時支援 UDP / IP 通訊並 提供優化通訊路徑。PROFINET 使用 Ethertype 0x8892(擁有高於 UDP / IP 資訊幀的優先權)與 Frame ID 來為特定通訊通道定址。PROFINET 通訊通道中的三種類別如下所示。

#### **RT\_CLASS\_1**

子網內的非同步 RT 通訊。不需要特殊的定址資訊。此 RT 類別可使用適用於工業環境的標準交換。

#### **RT\_CLASS\_3**

子網內的同步通訊。同步通訊的過程中,處理資料以最高精度與指定的確切順序送出。此優化資料傳 輸稱作 IRT 功能, 之後的小節會說明 PROFINET IRT 通訊。

#### **RT\_CLASS\_UDP**

<span id="page-22-2"></span>不同子網之間的非同步跨網通訊需要目的網路的定址資訊。此變體亦稱作 RT\_CLASS\_UDP, 它描述了 裝置中本地發送清單控制與交換的特性。

### **2.5.2 PROFINET 非週期性資料**

非週期性資料交換用於參數設定、裝置配置與讀取狀態資訊,透過 UDP / IP 服務中標準 IT 服務的讀 / 寫資 訊幀來完成。除了裝置製造可使用的資料記錄之外,系統資料記錄還特別定義了偵錯資訊、錯誤紀錄登錄、 識別資訊、資訊功能與 IO 資料訊號。PROFINET UDP/IP 服務的 Ethernet 資訊幀如下所示。

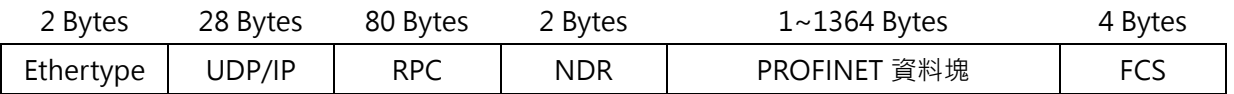

MD02UC01-2403

<span id="page-23-0"></span>對 IPv4 資料而言, Ethertype 為 0x0800 且 PROFINET 資料塊不同於 PROFINET 協定的傳輸型態。例如, 在正常情況下,參數化與配置裝置會使用讀取請求與寫入請求。

### **2.5.3 PROFINET 週期性資料**

成功建立一個 AR 與 IO-CR 後,週期性資料即開始傳輸。如先前所提,處理資料被分配給副槽。週期性資 料為每個副槽定義 IOPS(**IO P**rovider **S**tatus)與 IOCS(**IO C**onsumer **S**tatus)以更精確地說明資料狀 態。在控制器與現場裝置之間,每個輸入資料或輸出資料有自己的 IOPS 與 IOCS。資料傳輸者傳送 IOPS 給資料接收者,資料接收者回送 IOCS 給資料傳輸者。在正常情況下, IOPS 與 IOCS 為 Good, 但在以下 情況,它們需被設為 Bad。

#### **IOPS**

- 子模組不適用於已建立的 AR。
- 控制器中的應用偵測到收到的子模組資料無效,且控制器的 IOPS 亦通知現場裝置關於控制器輸出 資料的有效性。

#### **IOCS**

- 子模組不適用於已建立的 AR。
- 裝置應用不能處理資料。

PROFINET 週期性資料的 Ethernet 資訊幀如下所示。有兩種型態,一個是從控制器到現場裝置的資料框, 另一個則是從現場裝置到控制器的資訊幀。

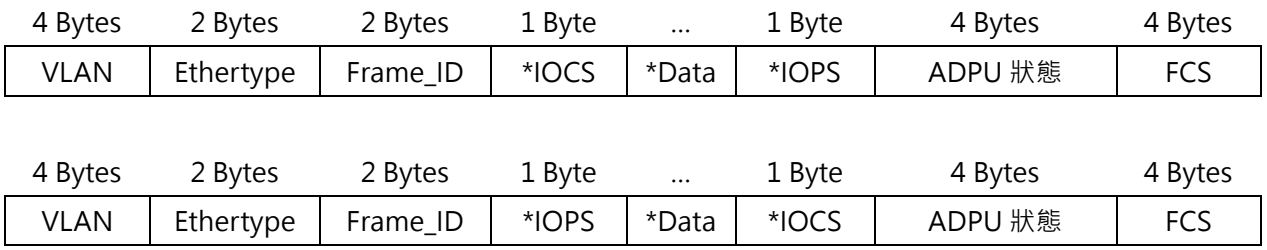

週期性資料有 VAN 標籤, 且 PROFINET 協定的 Ethertype 為 0x8892。每個輸出資料都有一個 IOPS, 每 個輸入資料都有一個 IOCS。AUPU 狀態定義了應用協定資料單位狀態。

**HIWIN MIKROSYSTEM** 

## <span id="page-24-0"></span>**2.6 PROFINET IRT 通訊**

為了滿足最佳性能與準確度的需求,PROFINET 定義了同步 PROFINET 通訊,稱作 IRT 通訊(Isochronous **Real-Time Communication)。IRT** 通訊的通訊週期小於 1 ms, 且通訊週期的最大偏差小於 1 us。為了提 供最佳性能,PROFINET 通訊需要事先精確規劃好通訊路徑。圖 2.6.1 為一個使用者同步通訊的應用情境。

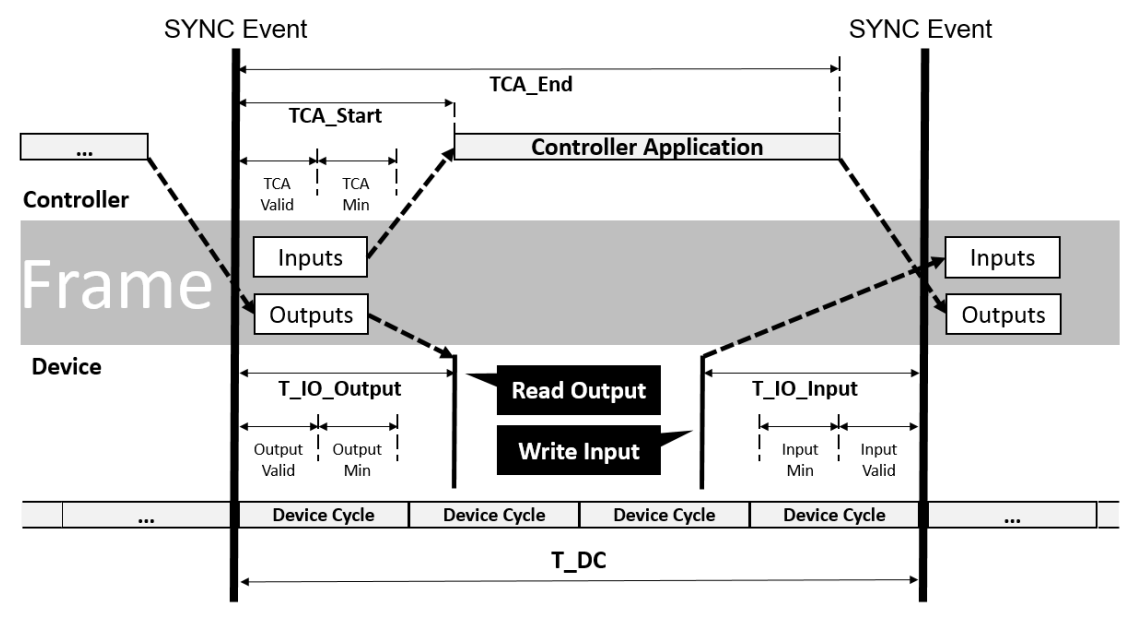

圖 2.6.1

MD02UC01-2403

### <span id="page-25-0"></span>**2.7 PROFINET 系統啟動**

<span id="page-25-1"></span>工程師需逐步設置 PROFINET 系統。此流程可分為五個步驟:系統工程、下載系統資訊、定址解析、系統 啟動與開始資料交換。以下小節將詳細說明這五個步驟。

#### **2.7.1 系統工程**

<span id="page-25-2"></span>系統工程的階段,需要準備現場裝置的 GSD 檔,並將定義於 GSD 檔的模組 / 子模組映射到實際的系統上, 再分配給槽/副槽。

### **2.7.2 下載系統資訊**

<span id="page-25-3"></span>完成系統工程後,工程師需下載系統資料至內含系統特定應用的控制器。這個步驟的最後,控制器會有用來 定址現場裝置與資料交換的所有資訊。

### **2.7.3 定址解析**

<span id="page-25-4"></span>在與現場裝置交換資料之前,控制器需在系統啟動之前指定一個 IP 位址給現場裝置。系統啟動是指上電或 重置後自動化系統的啟動/重新啟動。IP 位址在使用 PROFINET DCP 協定的子網內指定。若現場裝置在不 同於控制器所在的子網,將會透過一個單獨的 DHCP 伺服器提供定址解析。

### **2.7.4 系統啟動**

一直以來,控制器都根據配置資料在啟動/重新啟動後開始系統啟動。從使用者的角度來看,這是自動發生 的。系統啟動的過程中,控制器建立 AR、CR、配置與 IO 資料。之後,PROFINET 系統即做好資料交換的 準備。

### <span id="page-26-0"></span>**2.7.5 開始資料交換**

成功完成系統啟動後,控制器與現場裝置會交換處理資料、警報與非週期性資料。圖 2.7.5.1 為上電或重置 系統後的啟動順序。

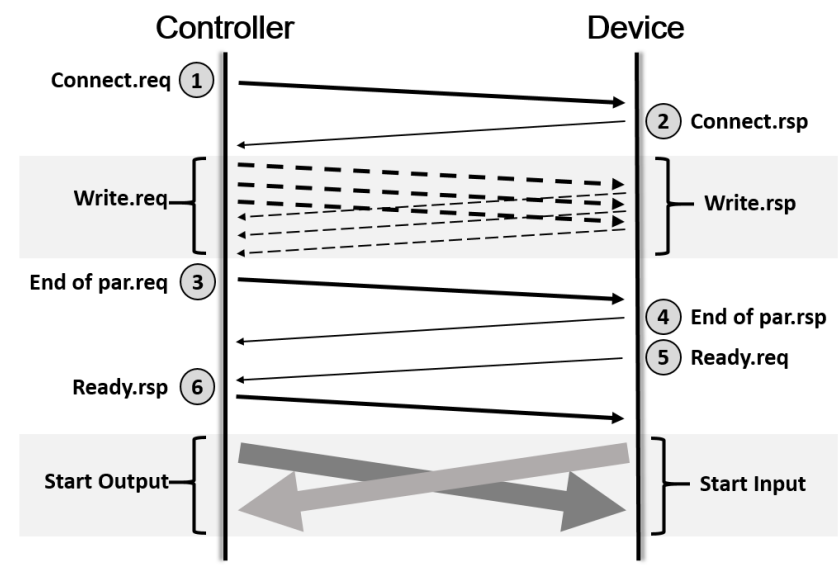

圖 2.7.5.1

## <span id="page-26-1"></span>**2.8 PROFINET 裝置描述檔 (GSD)**

E 系列 PROFINET 驅動器的 GSD 檔由本公司執行維護與發行。於 Windows 系統電腦成功安裝 Thunder 軟體後,透過路徑 C:\Thunder\doc\GSD Files\... 取得 GSD 檔及 GSD 檔發行履歷。

#### **GSD 檔名稱辨識**

GSDML-V2.42-HIWINMIKRO-ED1F-20220830.xml

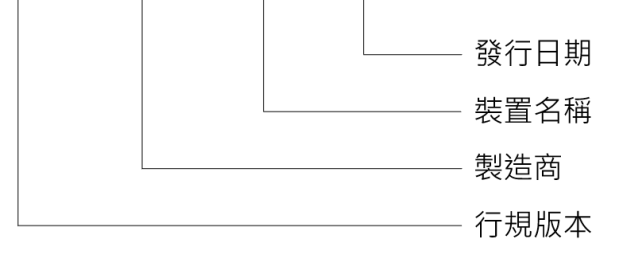

#### **GSD 檔發行履歷**

可查詢 GSD 檔所適用的韌體版本與資訊更新,請參閱 GSD Files Release Notes.pdf。

MD02UC01-2403

(此頁有意留白。)

## <span id="page-28-0"></span>3. 支援的報文與 IO 資料

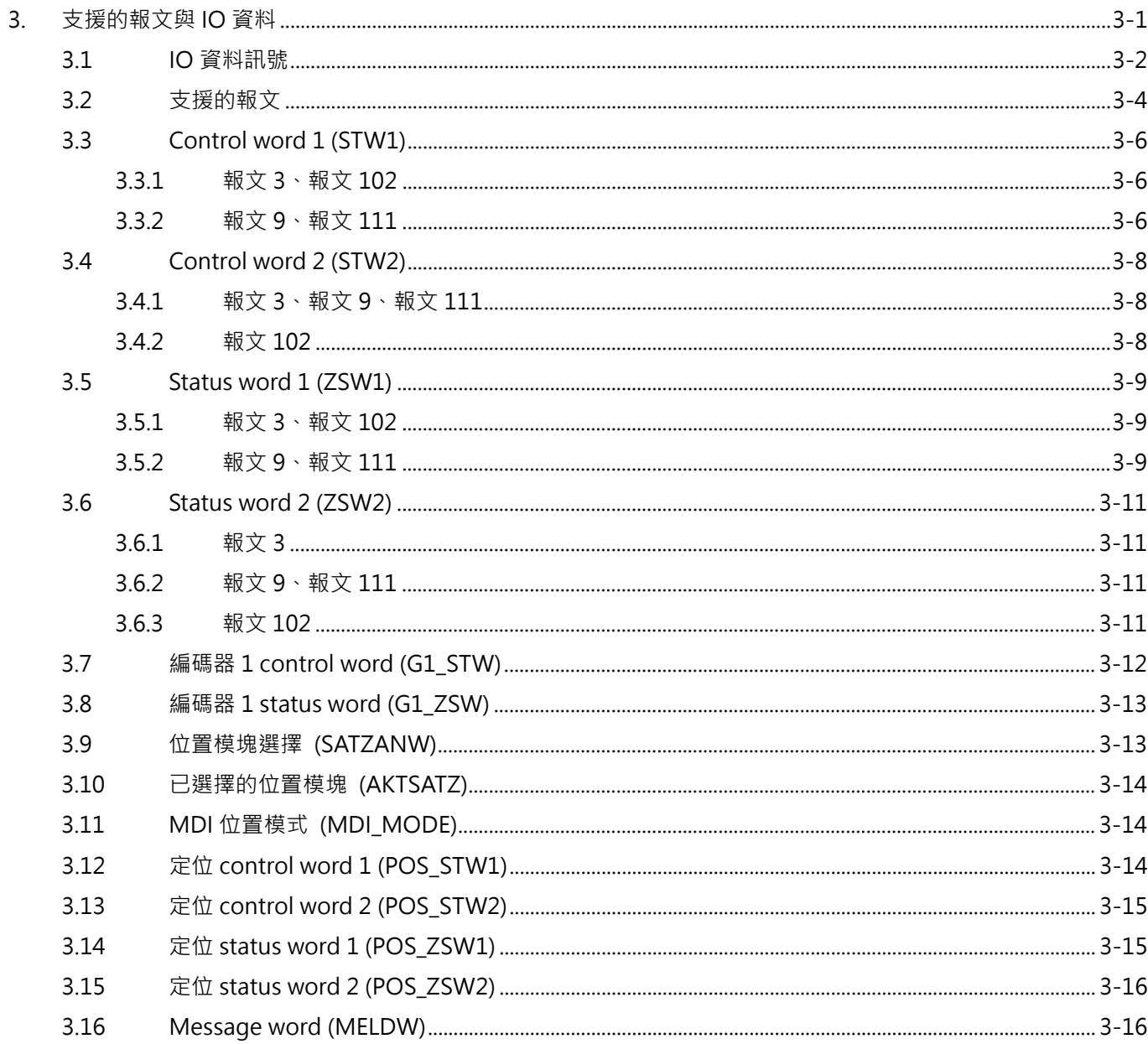

## <span id="page-29-0"></span>**3.1 IO 資料訊號**

E 系列驅動器報文的 IO 資料訊號如表 3.1.1 所示。

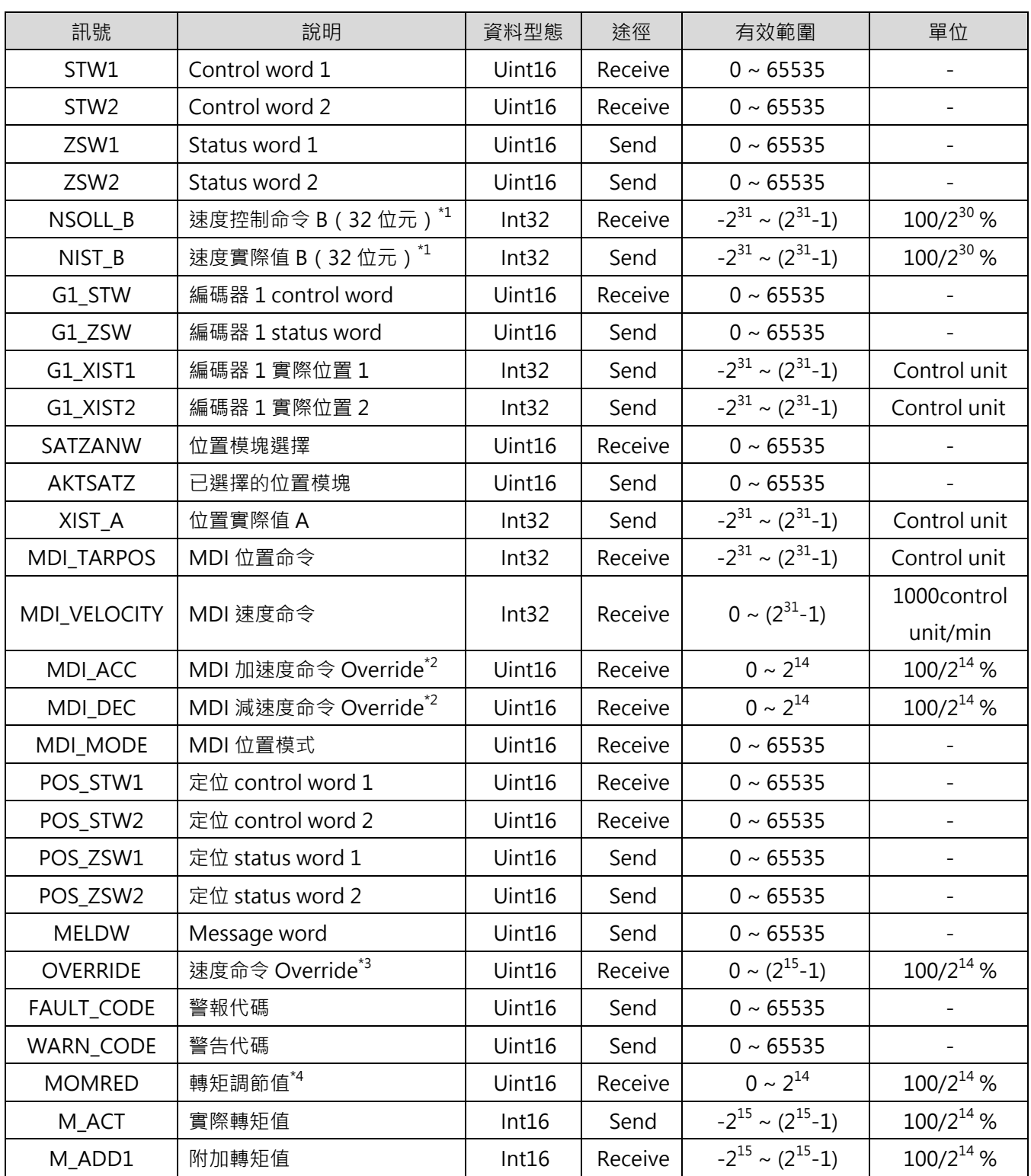

表 3.1.1

MD02UC01-2403

#### E系列驅動器PROFINET通訊命令手冊 または インスタン こころには こうしょう あいこう 支援的報文與IO資料

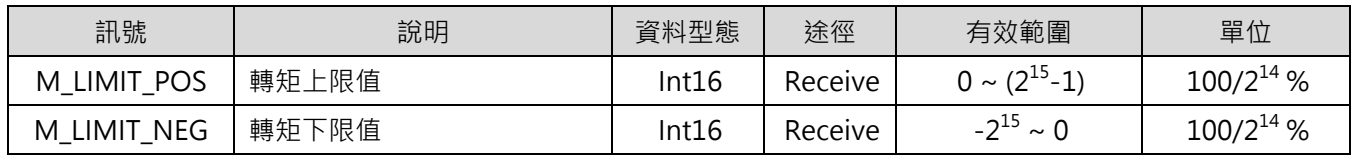

註:

 $^{\star 1}$  作用於速度參考值 (Pt317 或 Pt386 ), 設置比例會生效於實際的命令速度。相關說明請參閱 [6.1](#page-63-0) 節**速度參考值設 定**。

\*2 作用於加/減速度參考值(Pt534/Pt537),設置比例會生效於實際的加減速表現。相關說明請參閱 [6.6.1](#page-67-1) 節 **MDI 控制命令**。

\*3 作用於 MDI 速度命令的命令值,設置比例會生效於實際的命令速度。相關說明請參閱 [6.6.1](#page-67-1) 節 **MDI 控制命令**。

\*4 作用於參考轉矩(Pt42A 或 Pt43A),設置比例會生效於實際輸出的轉矩/推力。相關說明請參閱 [6.11](#page-71-0) 節**參考轉矩 設定**。

### <span id="page-31-0"></span>**3.2 支援的報文**

E 系列 PROFINET 驅動器所支援的報文如表 3.2.1 所示。Received word 代表由控制器送至現場裝置的處 理資料 (PZD); Sent word 則代表由現場裝置送至控制器的處理資料。表 3.2.2 為支援報文的資訊幀,表 3.2.3 為支援輔助報文的資訊幀。輔助報文無法獨自運作, 必須與主報文一起設置使用。

表 3.2.1

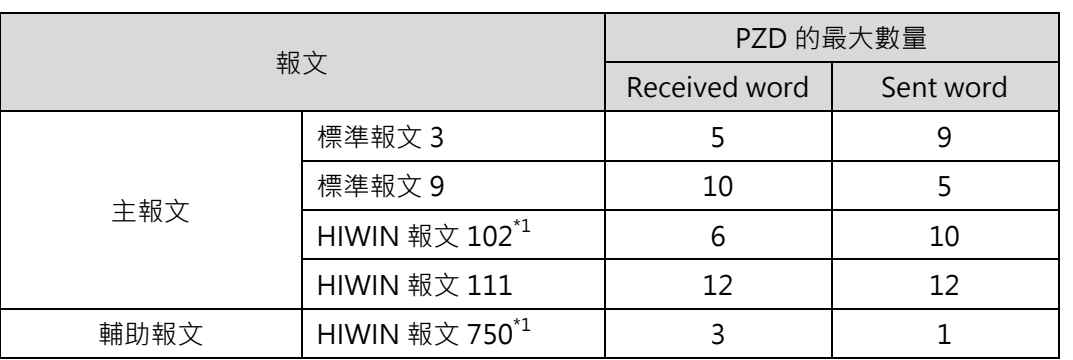

註:

#### \*1 支援此報文的韌體版本請參閱 [2.8](#page-26-1) 節 **PROFINET 裝置描述檔 (GSD)**。

表 3.2.2

|                  | 報文 3              |                  | 報文 9             |         | 報文 102           |              | 報文 111           |              |
|------------------|-------------------|------------------|------------------|---------|------------------|--------------|------------------|--------------|
| 項目               | Received          | Sent             | Received         | Sent    | Received         | Sent         | Received         | Sent         |
| PZD1             | STW1              | ZSW1             | STW1             | ZSW1    | STW1             | ZSW1         | STW1             | ZSW1         |
| PZD <sub>2</sub> | NSOLL_B<br>NIST_B |                  | SATZANW          | AKTSATZ |                  |              | POS_STW1         | POS_ZSW1     |
| PZD3             |                   |                  | STW <sub>2</sub> | ZSW2    | NSOLL_B          | NIST_B       | POS_STW2         | POS_ZSW2     |
| PZD4             | STW <sub>2</sub>  | ZSW <sub>2</sub> | MDI_TARP         |         | STW <sub>2</sub> | ZSW2         | STW <sub>2</sub> | ZSW2         |
| PZD5             | G1_STW            | G1_ZSW           | OS.              | XIST_A  | <b>MOMRED</b>    | <b>MELDW</b> | <b>OVERRIDE</b>  | <b>MELDW</b> |
| PZD6             |                   |                  | MDI_VELO         |         | G1_STW           | G1_ZSW       | MDI_TARP         | XIST_A       |
| PZD7             |                   | G1_XIST1         | <b>CITY</b>      |         |                  |              | OS               |              |
| PZD <sub>8</sub> |                   |                  | MDI_ACC          |         |                  | G1_XIST1     | MDI_VELO         |              |
| PZD <sub>9</sub> |                   | G1_XIST2         | MDI_DEC          |         |                  | <b>CITY</b>  |                  | NIST_B       |
|                  |                   |                  |                  |         |                  | G1_XIST2     |                  | FAULT_CO     |
| PZD10            |                   |                  | MDI_MOD          |         |                  |              | MDI_ACC          | DE           |
|                  |                   |                  |                  |         |                  |              |                  | WARN_CO      |
| PZD11            |                   |                  |                  |         |                  |              | MDI_DEC          | DE           |
| PZD12            |                   |                  |                  |         |                  |              |                  |              |

MD02UC01-2403

#### E系列驅動器PROFINET通訊命令手冊 または インスタン こころには こうしょう あいこう 支援的報文與IO資料

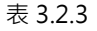

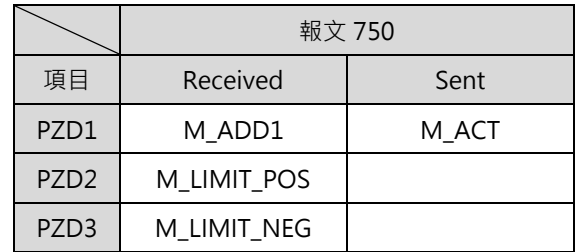

註:

(1)  $1$  PZD = 1 word  $\cdot$ 

(2) 對 SATZANW 來說,只有 MDI 子模式有作用。

## <span id="page-33-0"></span>**3.3 Control word 1 (STW1)**

### <span id="page-33-1"></span>**3.3.1 報文 3、報文 102**

| 位元        | 說明                         |                             |  |
|-----------|----------------------------|-----------------------------|--|
| 0         | 1:ON                       | $0:$ OFF                    |  |
| 1         | 1:解除 Coast stop (No OFF2)  | 0: 啟動 Coast stop (OFF2)     |  |
| 2         | 1:解除 Quick stop (No OFF3)  | 0: 啟動 Quick stop (OFF3)     |  |
| 3         | 1: 啟動運轉 (Enable operation) | 0: 終止運轉 (Disable operation) |  |
| 4         | 保留                         |                             |  |
| 5         | 保留                         |                             |  |
| 6         | 保留                         |                             |  |
| 7         | 警報已確認 (正緣觸發有效)             |                             |  |
| 8         | 保留                         |                             |  |
| 9         | 保留                         |                             |  |
| 10        | 1: 由 PLC 控制<br>0: 由裝置控制    |                             |  |
| 11        | 保留                         |                             |  |
| $12 - 15$ | 保留                         |                             |  |

表 3.3.1.1

### <span id="page-33-2"></span>**3.3.2 報文 9、報文 111**

表 3.3.2.1

| 位元            | 說明                                |                             |  |
|---------------|-----------------------------------|-----------------------------|--|
| 0             | 1:ON                              | $0:$ OFF                    |  |
| 1             | 1:解除 Coast stop (No OFF2)         | 0: 啟動 Coast stop (OFF2)     |  |
| $\mathcal{P}$ | 1:解除 Quick stop (No OFF3)         | 0: 啟動 Quick stop (OFF3)     |  |
| 3             | 1: 啟動運轉 (Enable operation)        | 0: 終止運轉 (Disable operation) |  |
| 4             | 1: 啟用 Traversing Task             | 0: 終止 Traversing Task       |  |
| 5             | 1:解除中途停止                          | 0: 啟動中途停止                   |  |
| 6             | 啟用 Traversing Task (正緣觸發有效)       |                             |  |
| 7             | 警報已確認 (正緣觸發有效)                    |                             |  |
| 8             | 1: JOG 1 ON (正方向时動) <sup>*1</sup> | $0:JOG1$ OFF                |  |

MD02UC01-2403

#### E系列驅動器PROFINET通訊命令手冊 または インスタン こころには こうしょう あいこう 支援的報文與IO資料

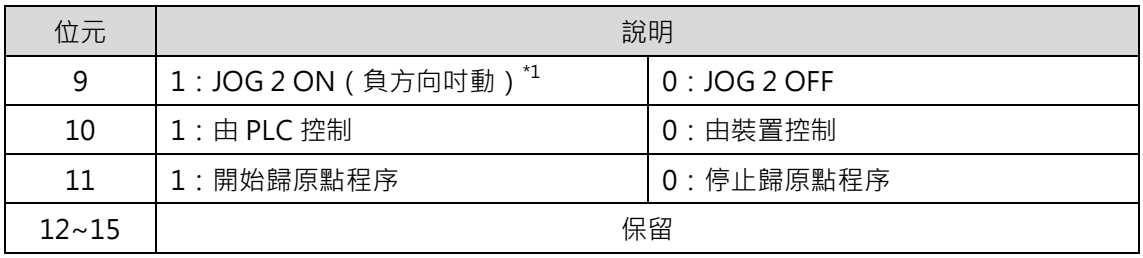

註:

 $^{\star1}$  若設定 Pt53A =  $1$  ( 使 JOG  $1$  與 JOG  $2$  的吋動方向反轉 ) · 將會變更吋動的方向定義 · 例如: 設定 Pt53A =  $1\,$  時  $JOG$  1 是負方向吋動, 而 JOG 2 會是正方向吋動, Pt53A 的預設值是 0。

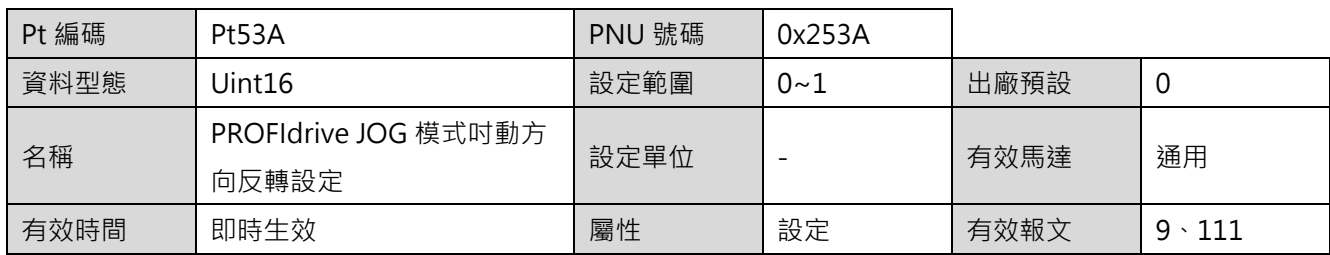

## <span id="page-35-0"></span>**3.4 Control word 2 (STW2)**

### <span id="page-35-1"></span>**3.4.1 報文 3、報文 9、報文 111**

表 3.4.1.1

| 位元        | 說明               |
|-----------|------------------|
| $0 - 11$  | 保留               |
| $12 - 15$ | 控制器 Sign-of-Life |

### <span id="page-35-2"></span>**3.4.2 報文 102**

表 3.4.2.1

| 位元        | 說明                           |
|-----------|------------------------------|
| $0 - 7$   | 保留                           |
| 8         | 1: 啟用 Traverse to fixed stop |
| $9 - 11$  | 保留                           |
| $12 - 15$ | 控制器 Sign-of-Life             |
# **3.5 Status word 1 (ZSW1)**

### **3.5.1 報文 3、報文 102**

| 位元        | 說明                          |                             |  |
|-----------|-----------------------------|-----------------------------|--|
| 0         | 1: Ready to switch on 狀態    | 0: 非 Ready to switch on 狀態  |  |
| 1         | 1: Ready to operation 狀態    | 0: 非 Ready to operation 狀態  |  |
| 2         | 1: Operation enable 狀態      | 0: Operation disable 狀態     |  |
| 3         | 1:有警報                       | 0:無警報                       |  |
| 4         | 1: Coast stop 無作動 (No OFF2) | 0: Coast stop 作動 (OFF2)     |  |
| 5         | 1: Quick stop 無作動 (No OFF3) | 0: Quick stop 作動 (OFF3)     |  |
| 6         | 1: Switch on inhibited 狀態   | 0: 非 Switch on inhibited 狀態 |  |
| 7         | 1:有警告                       | 0:無警告                       |  |
| 8         | 1:速度偏差在容許範圍內                | 0:速度偏差過大                    |  |
| 9         | 1:允許控制器控制                   | 0:不允許控制器控制                  |  |
| 10        | 1:已達到命令速度                   | 0: 未達到命令速度                  |  |
| 11        | 保留                          |                             |  |
| $12 - 15$ | 保留                          |                             |  |

表 3.5.1.1

### **3.5.2 報文 9、報文 111**

表 3.5.2.1

| 位元 | 說明                                                     |                             |
|----|--------------------------------------------------------|-----------------------------|
| 0  | 1: Ready to switch on 狀態                               | 0: 非 Ready to switch on 狀態  |
| 1  | 1: Ready to operation 狀態<br>0: 非 Ready to operation 狀態 |                             |
| 2  | 1: Operation enable 狀態<br>0: Operation disable 狀態      |                             |
| 3  | 1:有警報<br>$0:$ 無警報                                      |                             |
| 4  | 1: Coast stop 無作動 (No OFF2)                            | 0: Coast stop 作動 (OFF2)     |
| 5  | 1: Quick stop 無作動 (No OFF3)                            | 0: Quick stop 作動 (OFF3)     |
| 6  | 1: Switch on inhibited 狀態                              | 0: 非 Switch on inhibited 狀態 |
| 7  | 1:有警告                                                  | 0:無警告                       |
| 8  | 1: 位置偏差在容許範圍內                                          | 0:位置偏差過大                    |

MD02UC01-2403

### 支援的報文與IO資料 **EXADS EXADS EXADS EXADS** E系列驅動器PROFINET通訊命令手冊

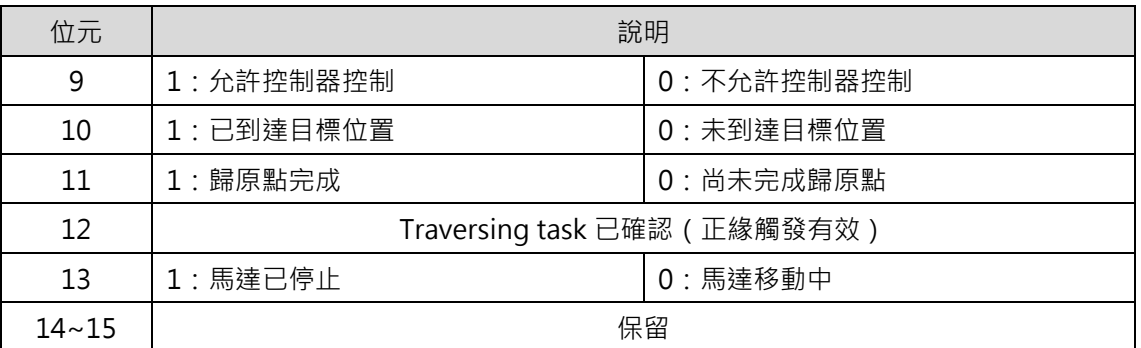

# **3.6 Status word 2 (ZSW2)**

### **3.6.1 報文 3**

位元 えいしん しゅうしょう しゅうしょう 説明  $0 \sim 11$  , the contract of the contract of the contract of the contract of the contract of the contract of the contract of the contract of the contract of the contract of the contract of the contract of the contract of t 12~15 驅動器 Sign-of-Life

表 3.6.1.1

### **3.6.2 報文 9、報文 111**

表 3.6.2.1

| 位元        | 說明                     |  |
|-----------|------------------------|--|
| $0 - 10$  | 保留                     |  |
| 11        | 0: 脈波命令停用<br>1: 脈波命令啟用 |  |
| $12 - 15$ | 驅動器 Sign-of-Life       |  |

### **3.6.3 報文 102**

表 3.6.3.1

| 位元        | 說明                            |
|-----------|-------------------------------|
| $0 - 7$   | 保留                            |
| 8         | 1: Traverse to fixed stop 已啟用 |
| $9 - 11$  | 保留                            |
| $12 - 15$ | 驅動器 Sign-of-Life              |

# **3.7 編碼器 1 control word (G1\_STW)**

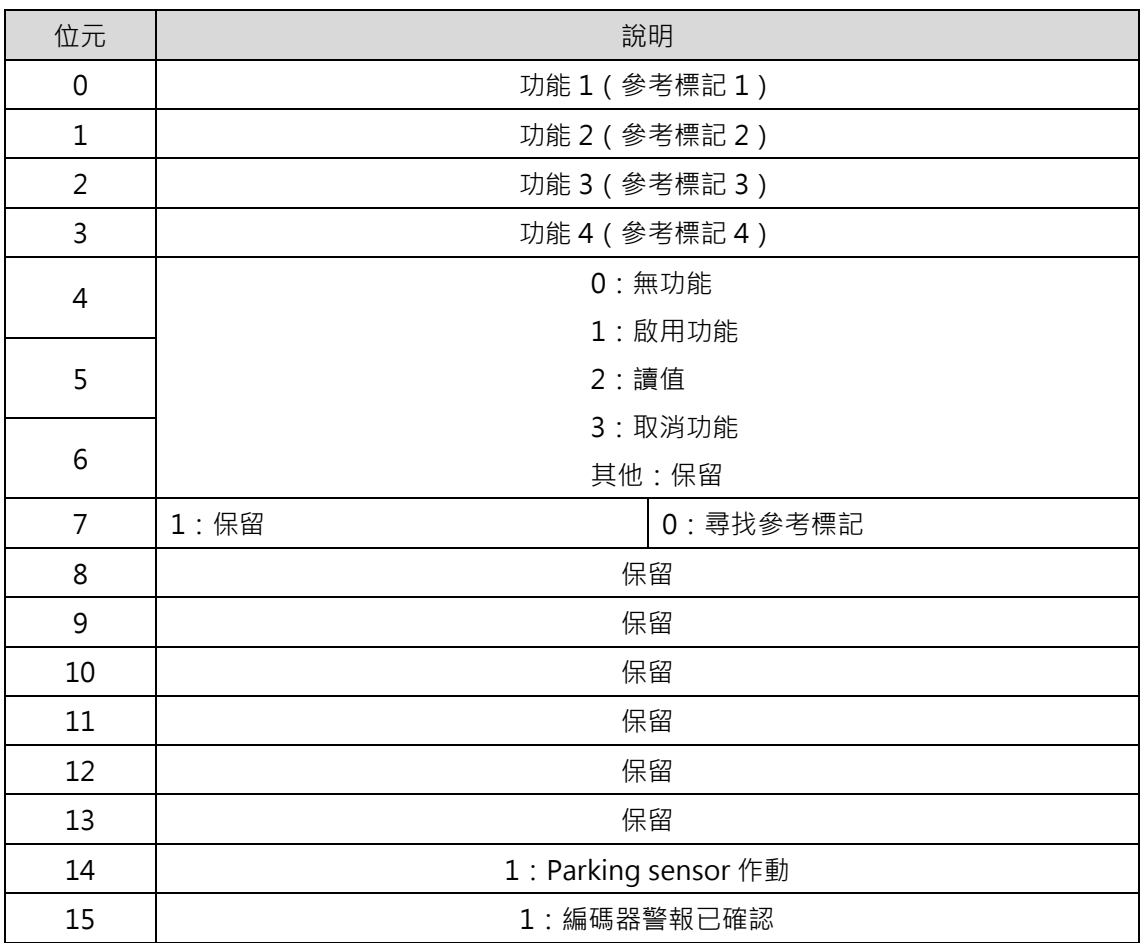

表 3.7.1

# **3.8 編碼器 1 status word (G1\_ZSW)**

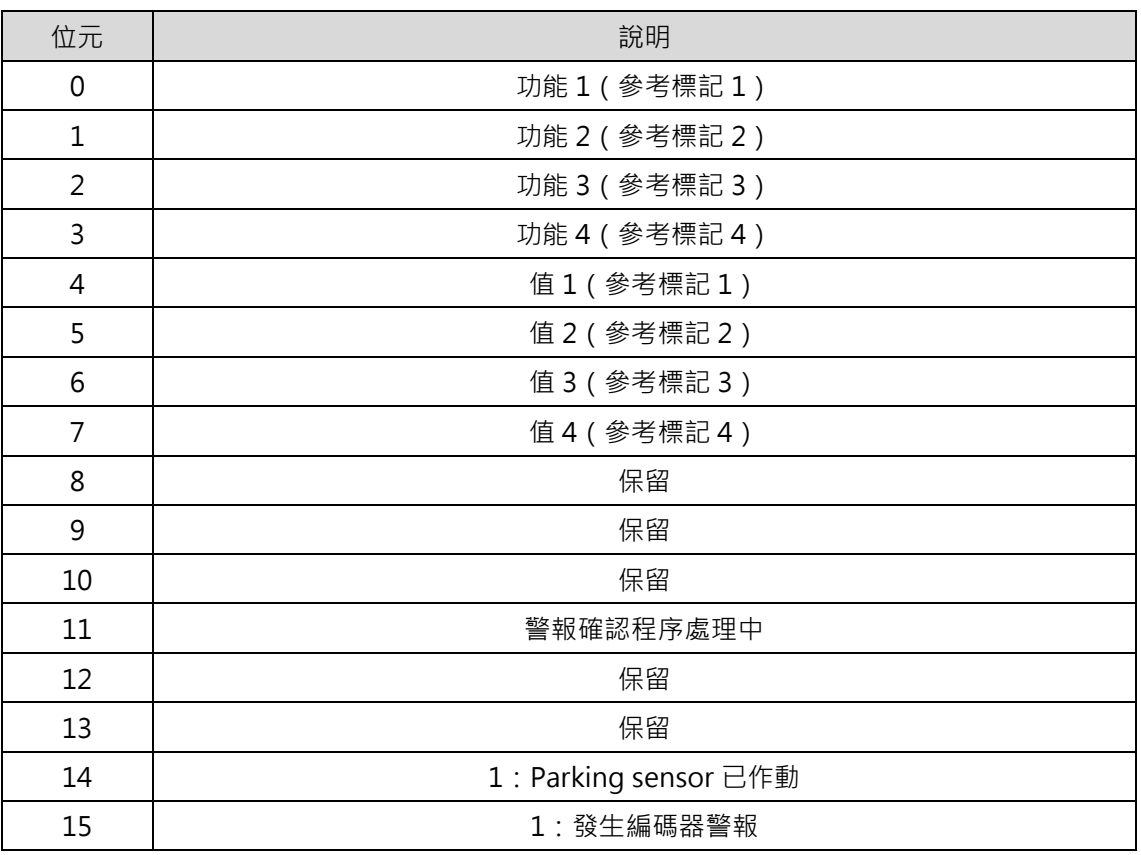

表 3.8.1

# **3.9 位置模塊選擇 (SATZANW)**

表 3.9.1

| 位元       | 說明           |               |
|----------|--------------|---------------|
| 0~5      | 保留           |               |
| $6 - 14$ | 保留           |               |
| 15       | 1:啟用 MDI 子模式 | 0: 停用 MDI 子模式 |

# **3.10 已選擇的位置模塊 (AKTSATZ)**

表 3.10.1

| 位元       | 說明             |               |
|----------|----------------|---------------|
| $0 - 14$ | 保留             |               |
| 15       | . : 啟用 MDI 子模式 | 0: 停用 MDI 子模式 |

# **3.11 MDI 位置模式 (MDI\_MODE)**

表 3.11.1

| 位元       | 說明                |  |
|----------|-------------------|--|
| 0        | 0:相對定位<br>1: 絕對定位 |  |
|          | 保留                |  |
| ◠        | 保留                |  |
| $3 - 15$ | 保留                |  |

### **3.12 定位 control word 1 (POS\_STW1)**

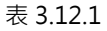

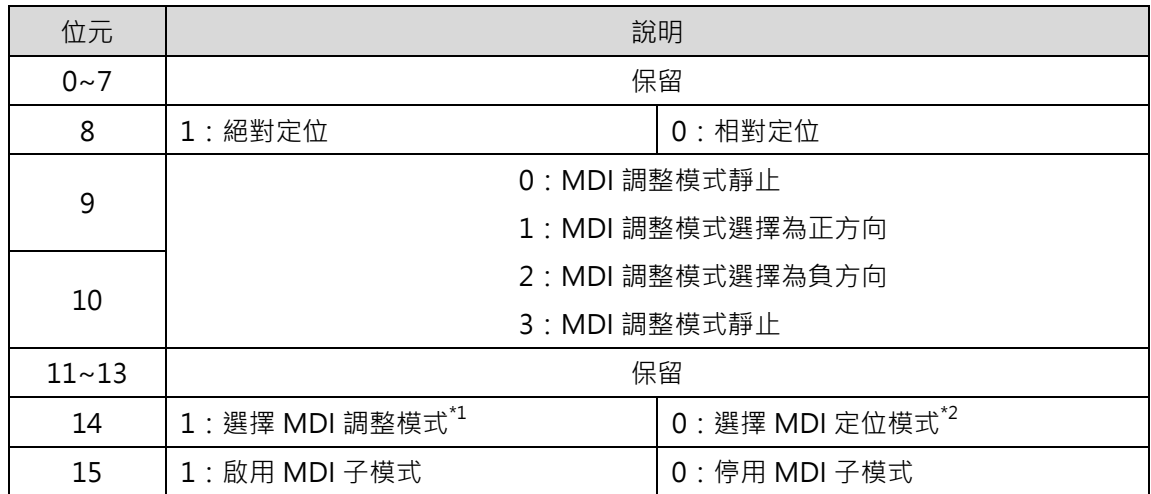

註:

 $^{\star1}$  MDI 調整模式下,位元 9 與位元 10 的功能生效,將依據 MDI 速度命令 (MDI\_VELOCITY) 執行等速度運動。  $^{\ast2}$  MDI 定位模式下, 位元 8 的功能生效, 將依據 MDI 位置命令 (MDI TARPOS) 執行定位運動。

# **3.13 定位 control word 2 (POS\_STW2)**

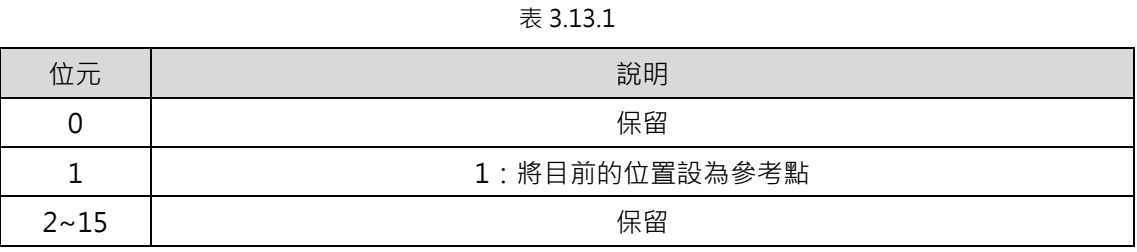

# **3.14 定位 status word 1 (POS\_ZSW1)**

| 位元        | 說明             |
|-----------|----------------|
| $0 - 7$   | 保留             |
| 8         | 1: 負方向超程生效     |
| 9         | 1: 正方向超程生效     |
| 10        | 1: 吋動生效        |
| 11        | 1:歸原點程序執行中     |
| $12 - 13$ | 保留             |
| 14        | 1: MDI 調整模式已選擇 |
| 15        | 1: MDI 子模式啟用   |

表 3.14.1

# **3.15 定位 status word 2 (POS\_ZSW2)**

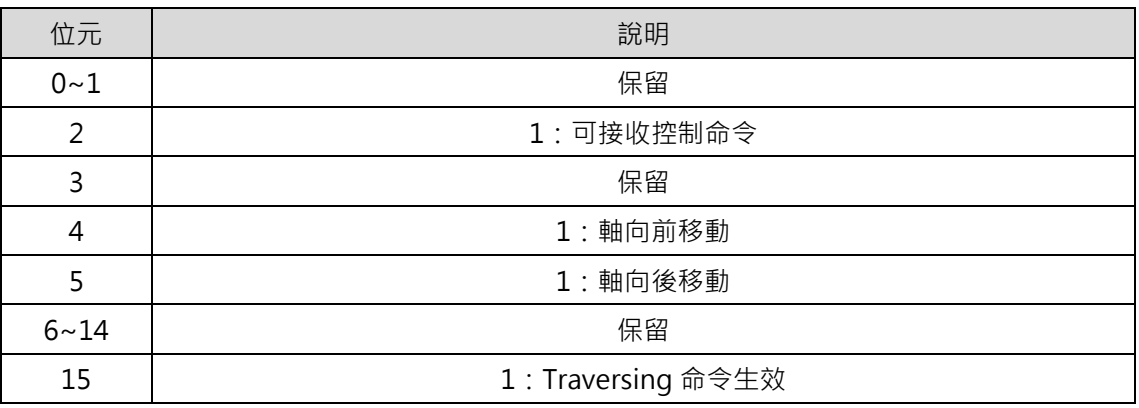

表 3.15.1

**3.16 Message word (MELDW)**

表 3.16.1

| 位元       | 說明                       |
|----------|--------------------------|
| 0        | 保留                       |
| 1        | 1:轉矩限制未生效                |
| 2~5      | 保留                       |
| 6        | 1: 無馬達過載警告               |
| 7        | $1:$ 無 $1^2T$ 警告         |
| 8        | 1: 速度偏差在容許範圍內 (不作用, 固定1) |
| $9 - 10$ | 保留                       |
| 11       | 1: 由 PLC 控制              |
| 12       | 1:驅動器就緒                  |
| 13       | 1: 脈波命令啟用                |
| 14       | 保留                       |
| 15       | 保留                       |

# <span id="page-44-0"></span>4. 參數

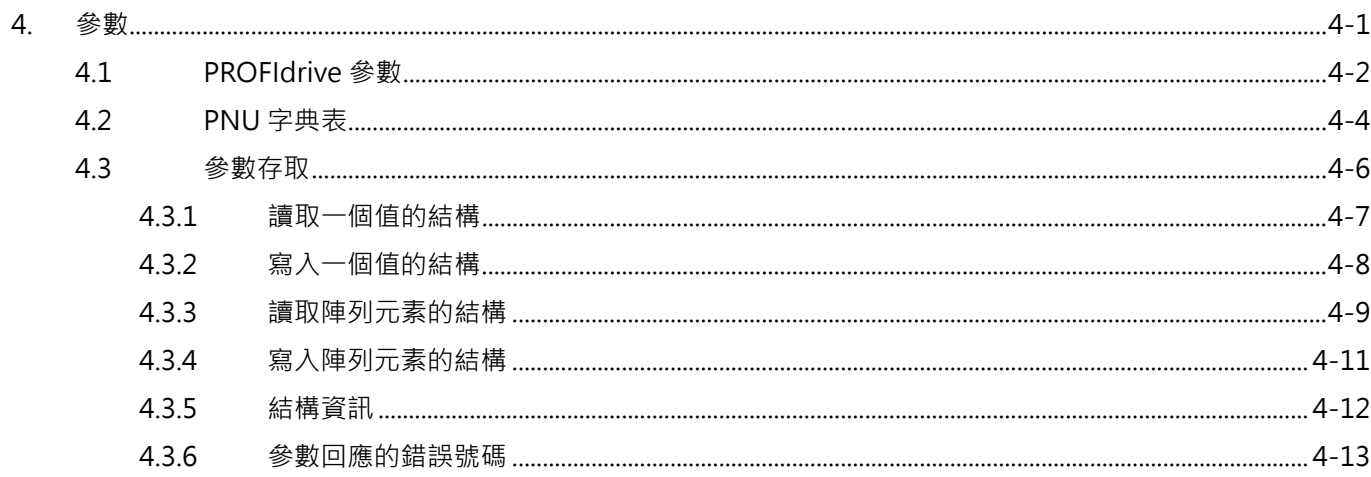

MD02UC01-2403

# <span id="page-45-0"></span>**4.1 PROFIdrive 參數**

支援的 PROFIdrive 參數如表 4.1.1 所示。

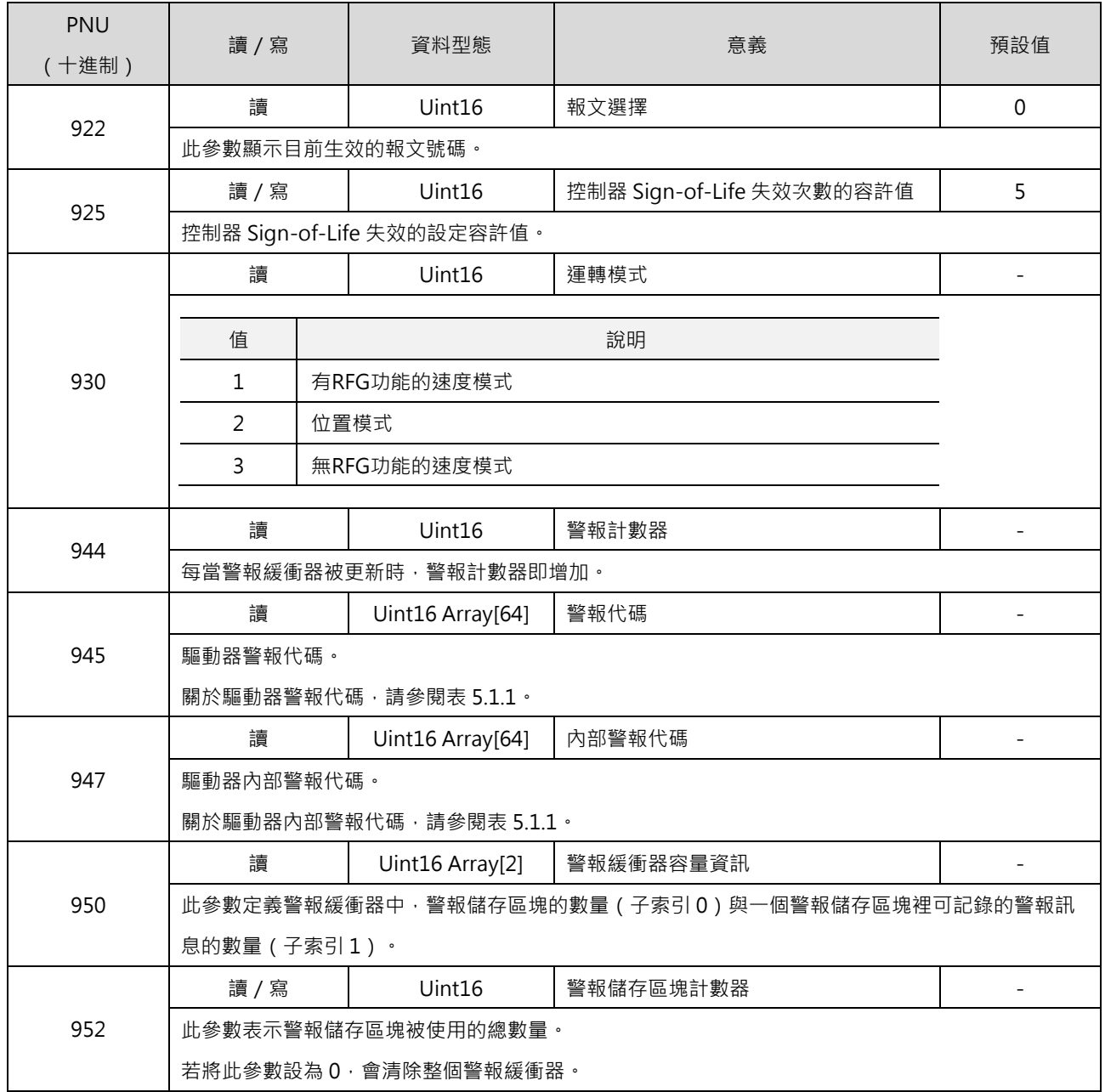

表 4.1.1

MD02UC01-2403

#### E系列驅動器PROFINET通訊命令手冊 みんじょう あいしょう かいしょう しょうしょう かいしょう 参数 かいしょう

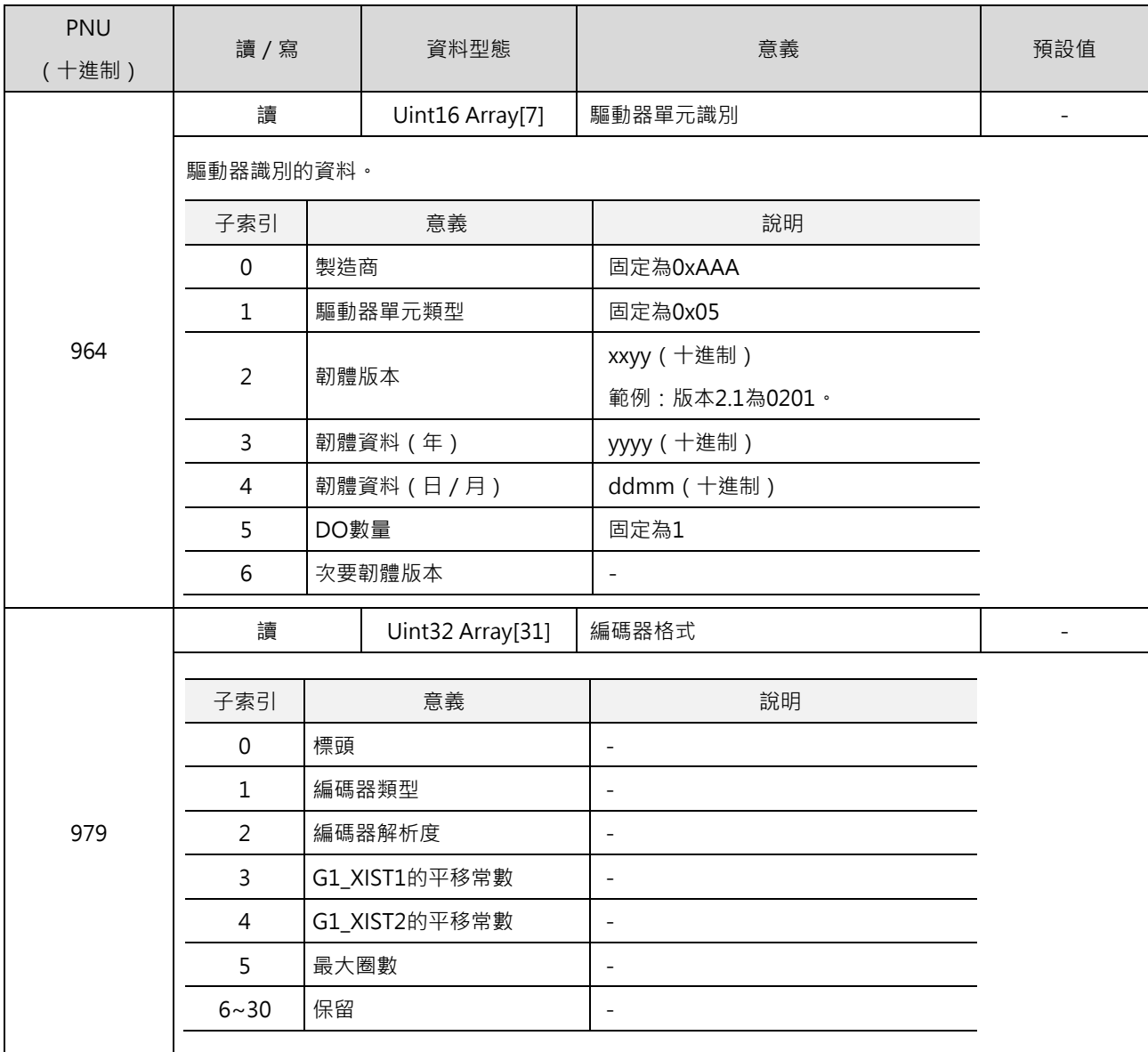

MD02UC01-2403

# <span id="page-47-0"></span>**4.2 PNU 字典表**

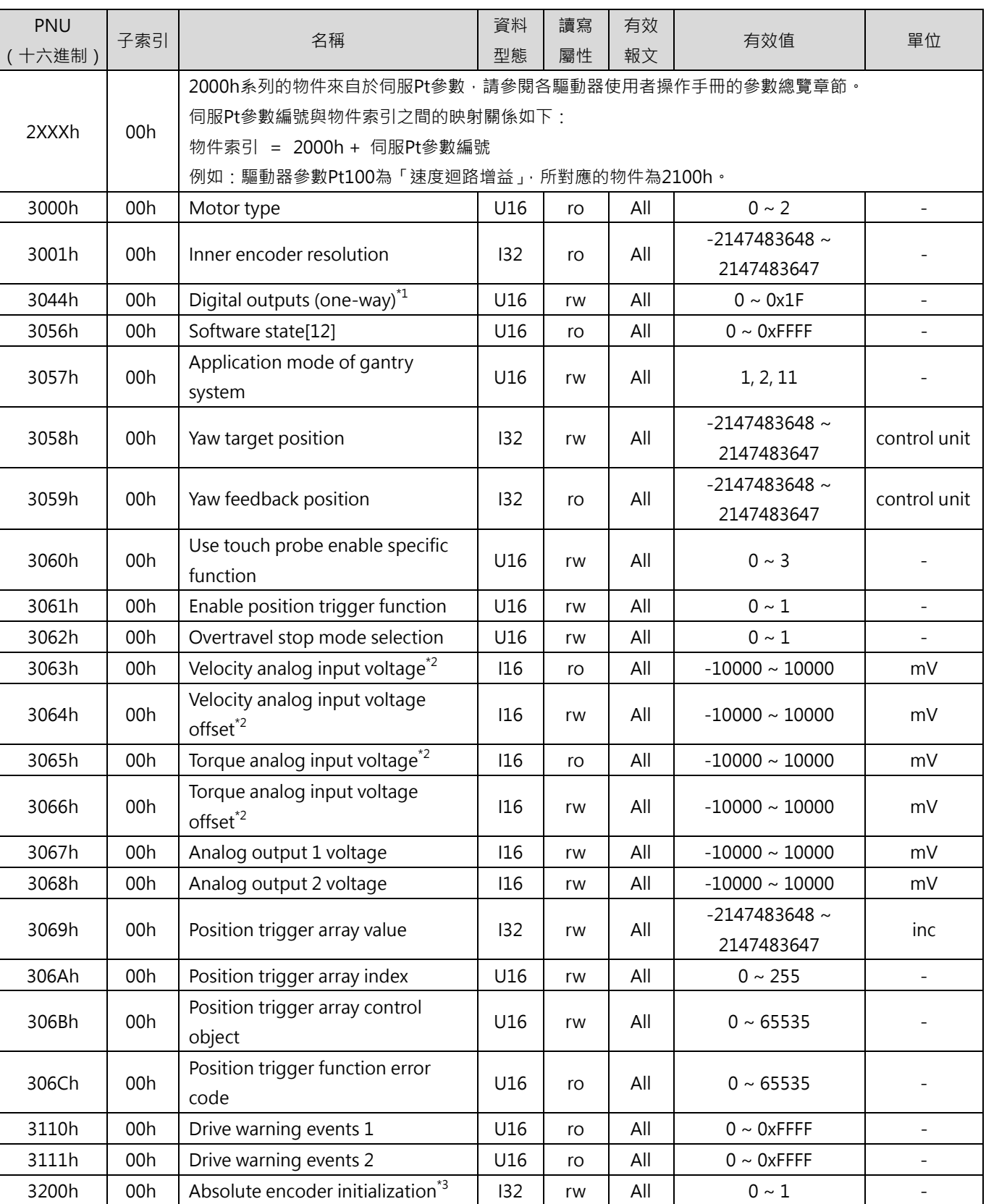

表 4.2.1

4-4 HIWIN MIKROSYSTEM CORP.

MD02UC01-2403

#### E系列驅動器PROFINET通訊命令手冊 みんじょう あいしょう かいしょう しょうしょう かいしょう 参数 かいしょう

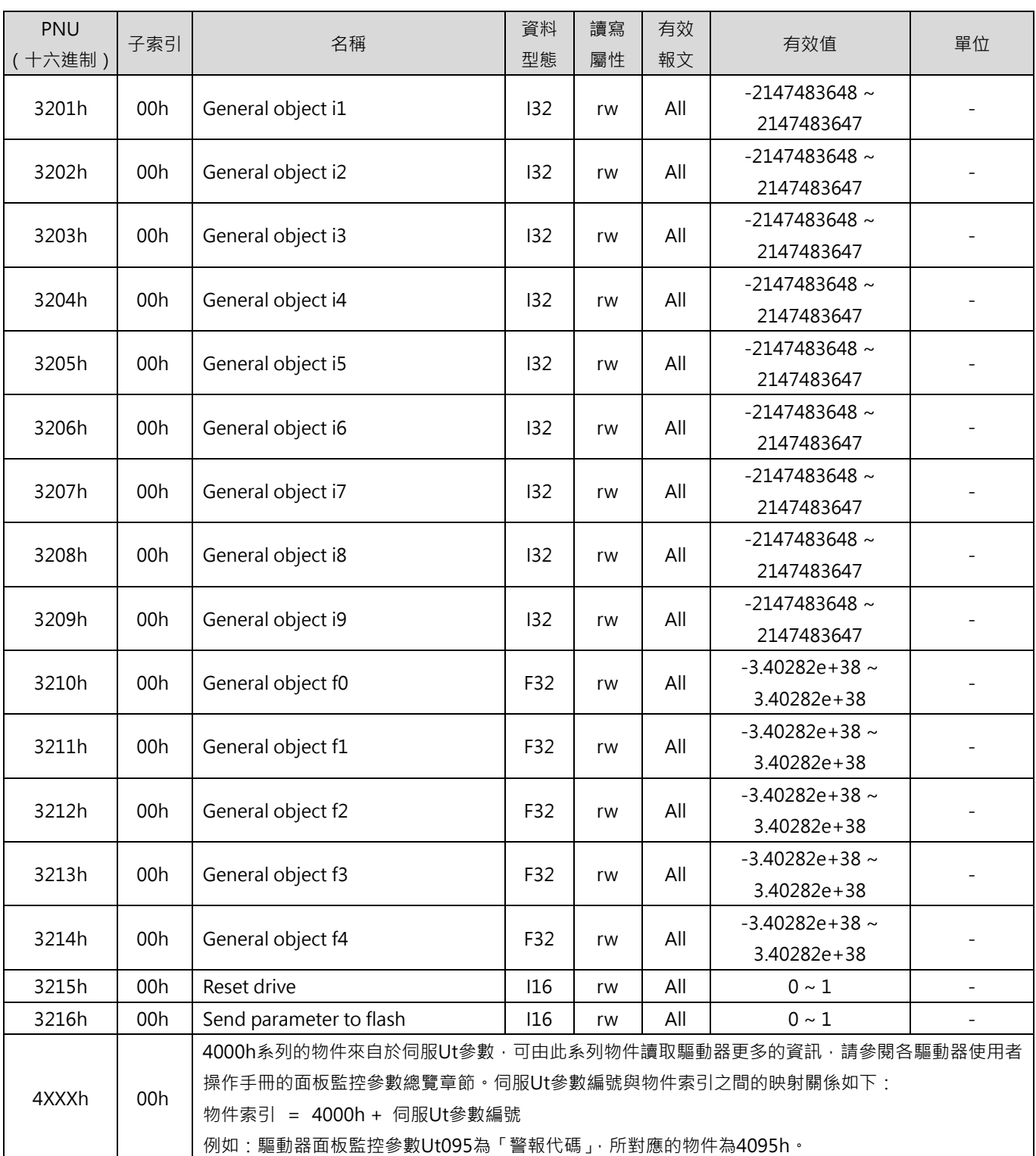

註:

\*1 相關說明請參閱 [6.10](#page-70-0) 節**數位輸出控制/監控。**

 $^*$ <sup>2</sup> 僅 E2 系列驅動器適用。

\*3 相關說明請參閱 [6.9](#page-69-0) 節**初始化絕對式編碼器。**

MD02UC01-2403

### <span id="page-49-0"></span>**4.3 參數存取**

E 系列 PROFINET 驅動器只支援單一參數請求(Single parameter request)。參數存取流程如圖 4.3.1 所 示。

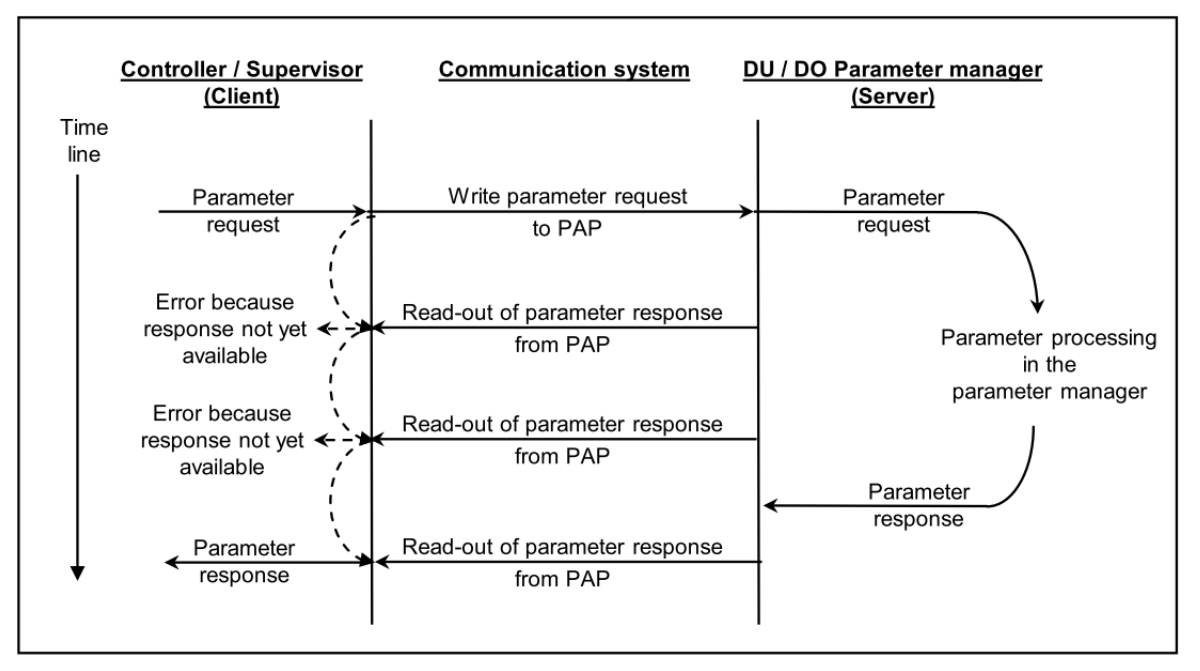

圖 4.3.1

### <span id="page-50-0"></span>**4.3.1 讀取一個值的結構**

| 位元組 | 塊定義  | 域         | 值                |
|-----|------|-----------|------------------|
| 0   |      | 請求參考編號    | 0x01~0xFF (主站發送) |
|     | 請求標頭 | 請求 ID     | 0x01             |
| 2   |      | DO-ID     | $\Omega$         |
| 3   |      | 參數數量      |                  |
| 4   | 參數位址 | 屬性        | $0x10$ (值)       |
| 5   |      | 元素數量      | $\Omega$         |
| 6   |      | 參數號碼      | PNU 號碼           |
|     |      |           |                  |
| 8   |      |           |                  |
| 9   |      | 子索引 (無作用) | 0                |

表 4.3.1.1 參數請求

#### 表 4.3.1.2 參數回應-無錯誤

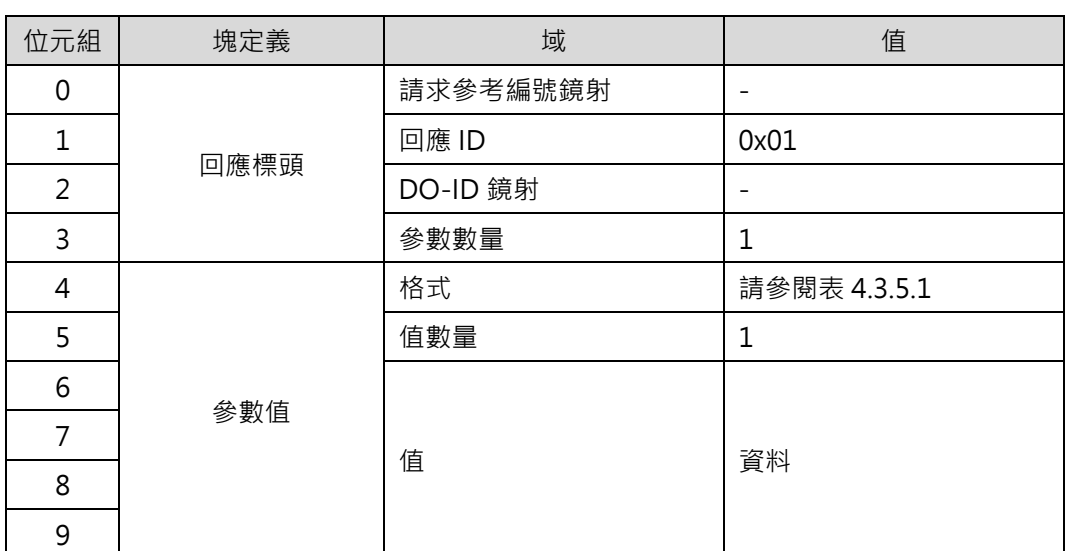

MD02UC01-2403

| 位元組 | 塊定義  | 域        | 值            |
|-----|------|----------|--------------|
| 0   | 回應標頭 | 請求參考編號鏡射 |              |
|     |      | 回應 ID    | 0x81         |
| 2   |      | DO-ID 鏡射 |              |
| 3   |      | 參數數量     |              |
| 4   | 參數值  | 格式       | 0x44         |
| 5   |      | 值數量      |              |
| 6   |      |          |              |
|     |      | 錯誤值      | 請參閱表 4.3.6.1 |

表 4.3.1.3 參數回應-發生錯誤

### <span id="page-51-0"></span>**4.3.2 寫入一個值的結構**

| 位元組            | 塊定義  | 域         | 值                |
|----------------|------|-----------|------------------|
| 0              |      | 請求參考編號    | 0x01~0xFF (主站發送) |
| $\mathbf 1$    |      | 請求 ID     | 0x02             |
| $\overline{2}$ | 請求標頭 | DO-ID     | 0                |
| 3              |      | 參數數量      | $\mathbf{1}$     |
| 4              |      | 屬性        | $0x10$ (值)       |
| 5              |      | 元素數量      | 0                |
| 6              |      | 參數號碼      | PNU 號碼           |
| 7              | 參數位址 |           |                  |
| 8              |      |           |                  |
| 9              |      | 子索引 (無作用) | 0                |
| 10             |      | 格式        | 請參閱表 4.3.5.1     |
| 11             |      | 值數量       | $\mathbf{1}$     |
| 12             | 參數值  |           |                  |
| 13             |      | 值         |                  |
| 14             |      |           | 資料               |
| 15             |      |           |                  |

表 4.3.2.1 參數請求

#### E系列驅動器PROFINET通訊命令手冊 みんじょう しょうしょう しょうしょう かいしょう かいしょう かいしょう 参数

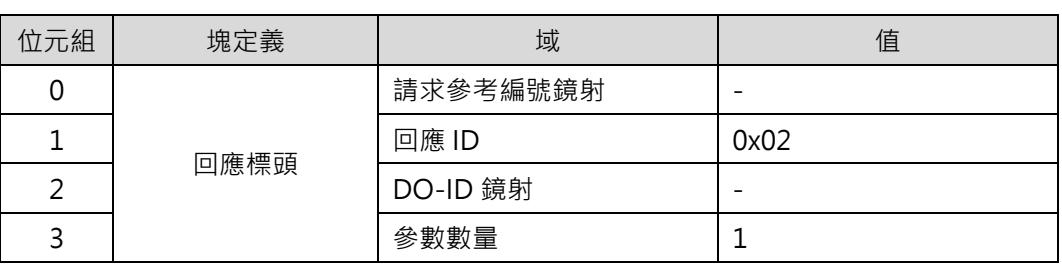

表 4.3.2.2 參數回應-無錯誤

#### 表 4.3.2.3 參數回應-發生錯誤

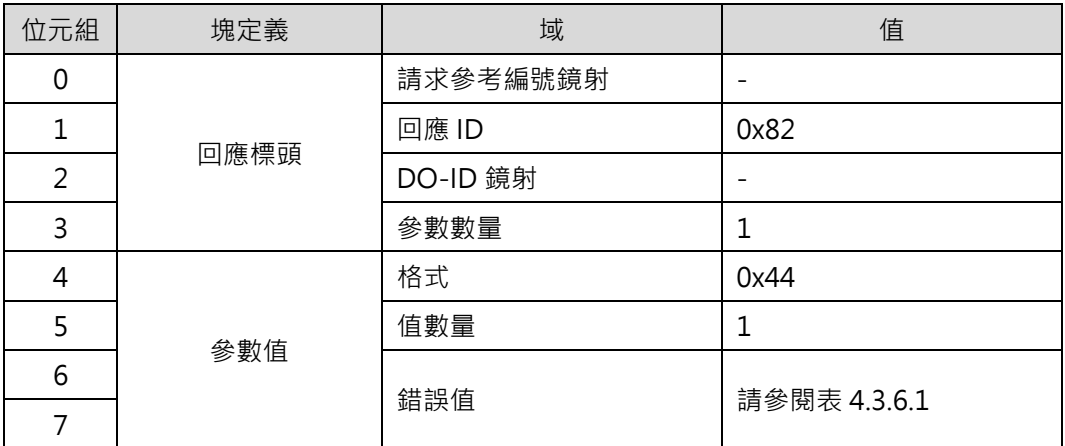

### <span id="page-52-0"></span>**4.3.3 讀取陣列元素的結構**

| 位元組            | 塊定義  | 域      | 值                |  |
|----------------|------|--------|------------------|--|
| 0              |      | 請求參考編號 | 0x01~0xFF (主站發送) |  |
|                | 請求標頭 | 請求 ID  | 0x01             |  |
| $\overline{2}$ |      | DO-ID  | 0                |  |
| 3              |      | 參數數量   | 1                |  |
| 4              |      | 屬性     | $0x10$ (值)       |  |
| 5              |      | 元素數量   | n                |  |
| 6              |      | 參數號碼   | PNU 號碼           |  |
|                | 參數位址 |        |                  |  |
| 8              |      |        |                  |  |
| 9              |      | 子索引    | 0                |  |

表 4.3.3.1 參數請求

MD02UC01-2403

| 位元組            | 塊定義  | 域        | 值              |
|----------------|------|----------|----------------|
| 0              |      | 請求參考編號鏡射 |                |
| 1              | 回應標頭 | 回應 ID    | 0x01           |
| $\overline{2}$ |      | DO-ID 鏡射 |                |
| 3              |      | 參數數量     | $\overline{1}$ |
| $\overline{4}$ |      | 格式       | 請參閱表 4.3.5.1   |
| 5              |      | 值數量      | n              |
| 6              |      |          |                |
| 7              | 參數值  |          |                |
| 8              |      | 值        | 資料1到n          |
| 9              |      |          |                |
| $\cdots$       |      |          |                |

表 4.3.3.2 參數回應-無錯誤

表 4.3.3.3 參數回應-發生錯誤

| 位元組 | 塊定義  | 域<br>值   |              |  |
|-----|------|----------|--------------|--|
| 0   |      | 請求參考編號鏡射 |              |  |
|     | 回應標頭 | 回應 ID    | 0x81         |  |
| 2   |      | DO-ID 鏡射 |              |  |
| 3   |      | 參數數量     |              |  |
| 4   |      | 格式       | 0x44         |  |
| 5   | 參數值  | 值數量      |              |  |
| 6   |      |          |              |  |
|     |      | 錯誤值      | 請參閱表 4.3.6.1 |  |

### <span id="page-54-0"></span>**4.3.4 寫入陣列元素的結構**

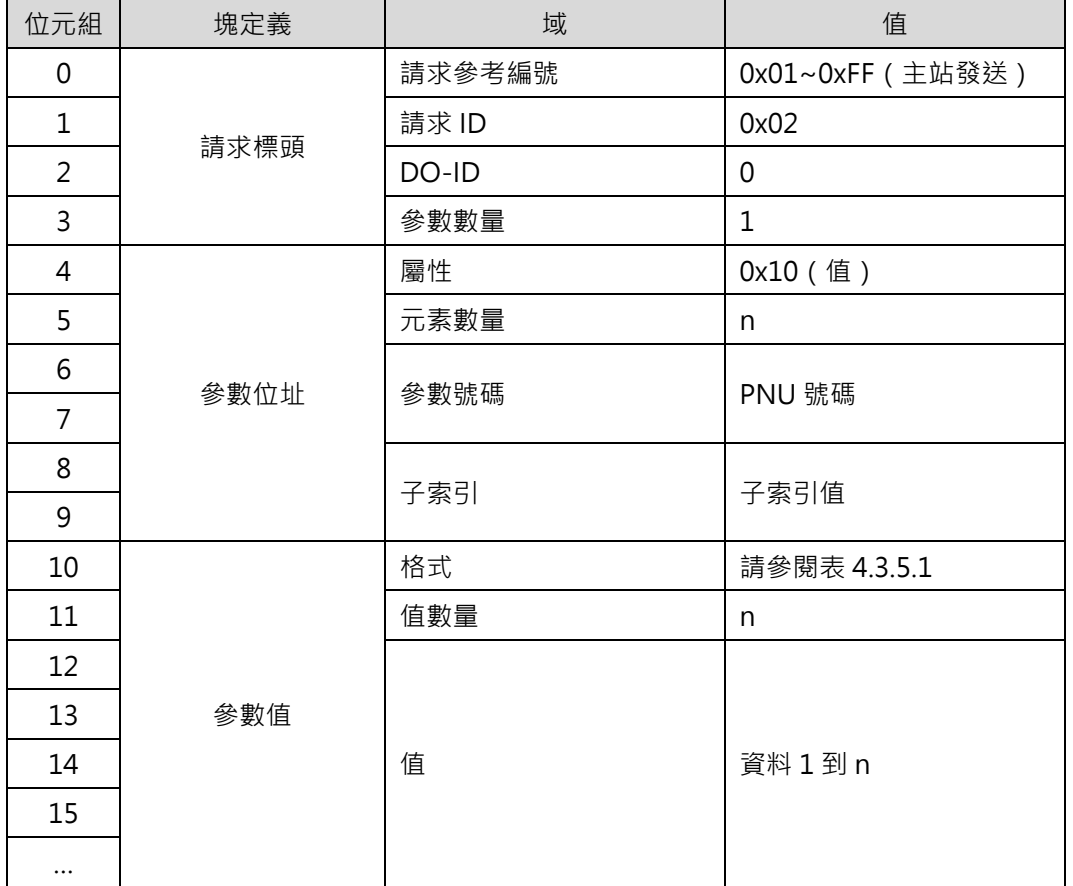

#### 表 4.3.4.1 參數請求

#### 表 4.3.4.2 參數回應-無錯誤

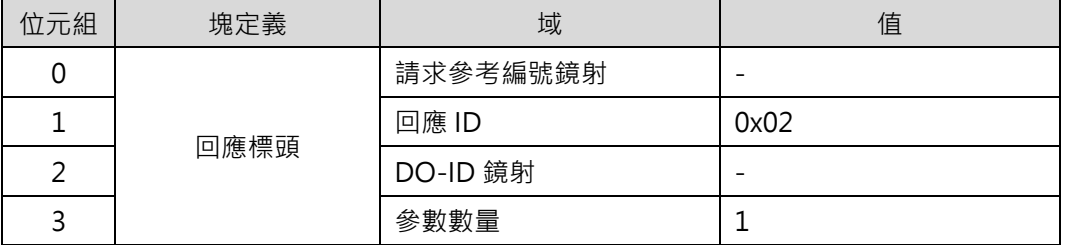

#### **HIWIN** MIKROSYSTEM MD02UC01-2403

MD02UC01-2403

#### **参數 E系列驅動器PROFINET通訊命令手冊**

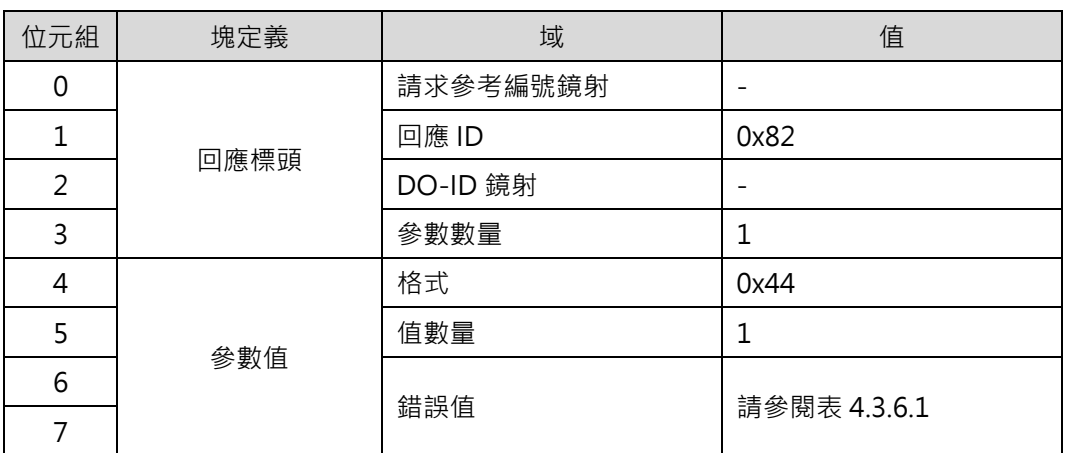

#### 表 4.3.4.3 參數回應-發生錯誤

### <span id="page-55-0"></span>**4.3.5 結構資訊**

| 域  | 資料型態  | 值                     | 備註 |
|----|-------|-----------------------|----|
|    |       | 0x00: 保留              |    |
|    |       | Ox01: Boolean         |    |
|    | Uint8 | $0x02$ : int8         |    |
|    |       | $0x03$ : int16        |    |
|    |       | $0x04$ : int32        |    |
|    |       | $0x05:$ Uint8         |    |
| 格式 |       | 0x06: Uint16          |    |
|    |       | 0x07: Uint32          |    |
|    |       | 0x08 : Float point 32 |    |
|    |       | 0x41 : Byte           |    |
|    |       | 0x42: Word            |    |
|    |       | 0x43: Double word     |    |
|    |       | 0x44 : Error          |    |
|    |       | 其他:保留                 |    |

表 4.3.5.1

### <span id="page-56-0"></span>**4.3.6 參數回應的錯誤號碼**

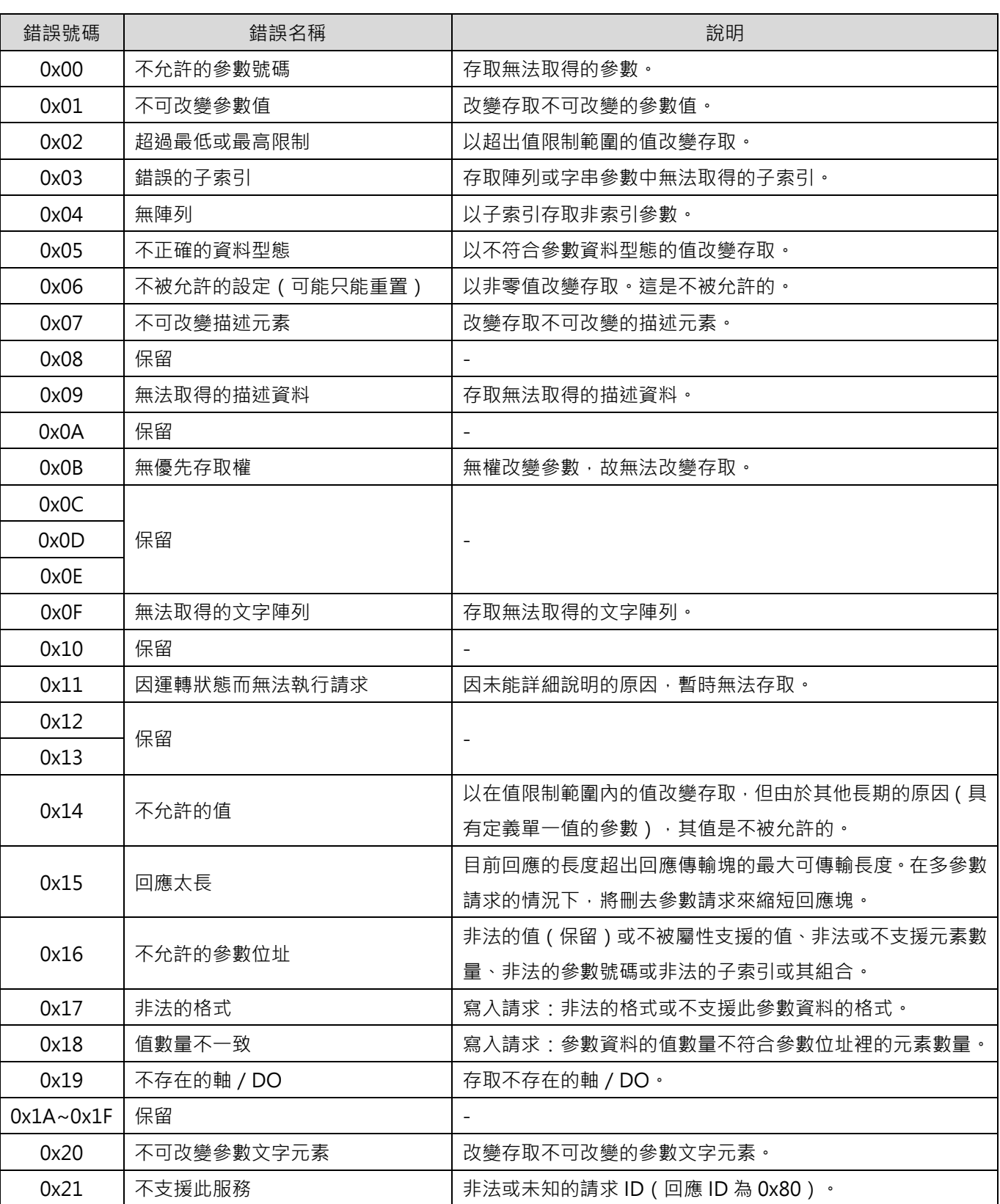

表 4.3.6.1

MD02UC01-2403

#### **参數 E系列驅動器PROFINET通訊命令手冊**

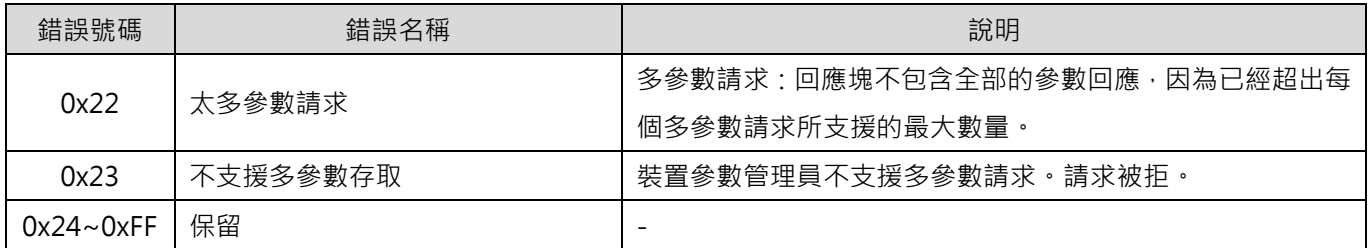

# <span id="page-58-0"></span>5. 診斷

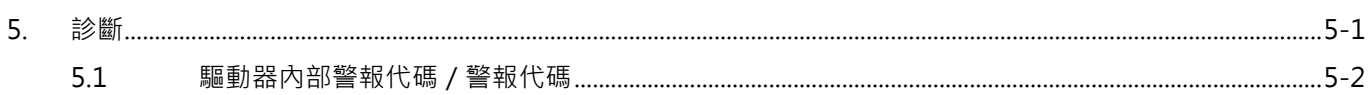

# <span id="page-59-0"></span>**5.1 驅動器內部警報代碼/警報代碼**

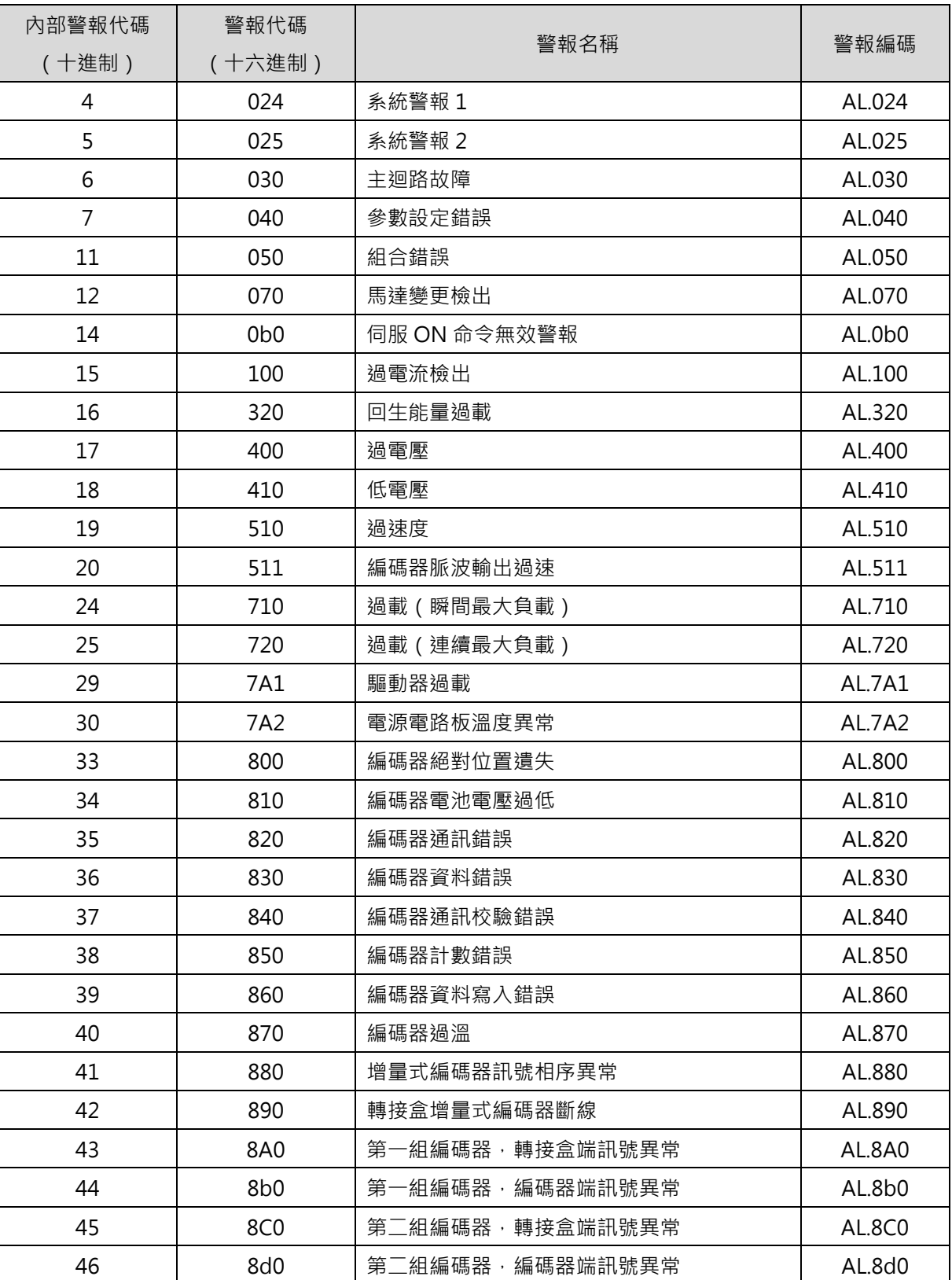

#### 表 5.1.1

MD02UC01-2403

#### E系列驅動器PROFINET通訊命令手冊 みんじょう しょうしょう しょうしょう しょうしょう おといわ おりのおところ

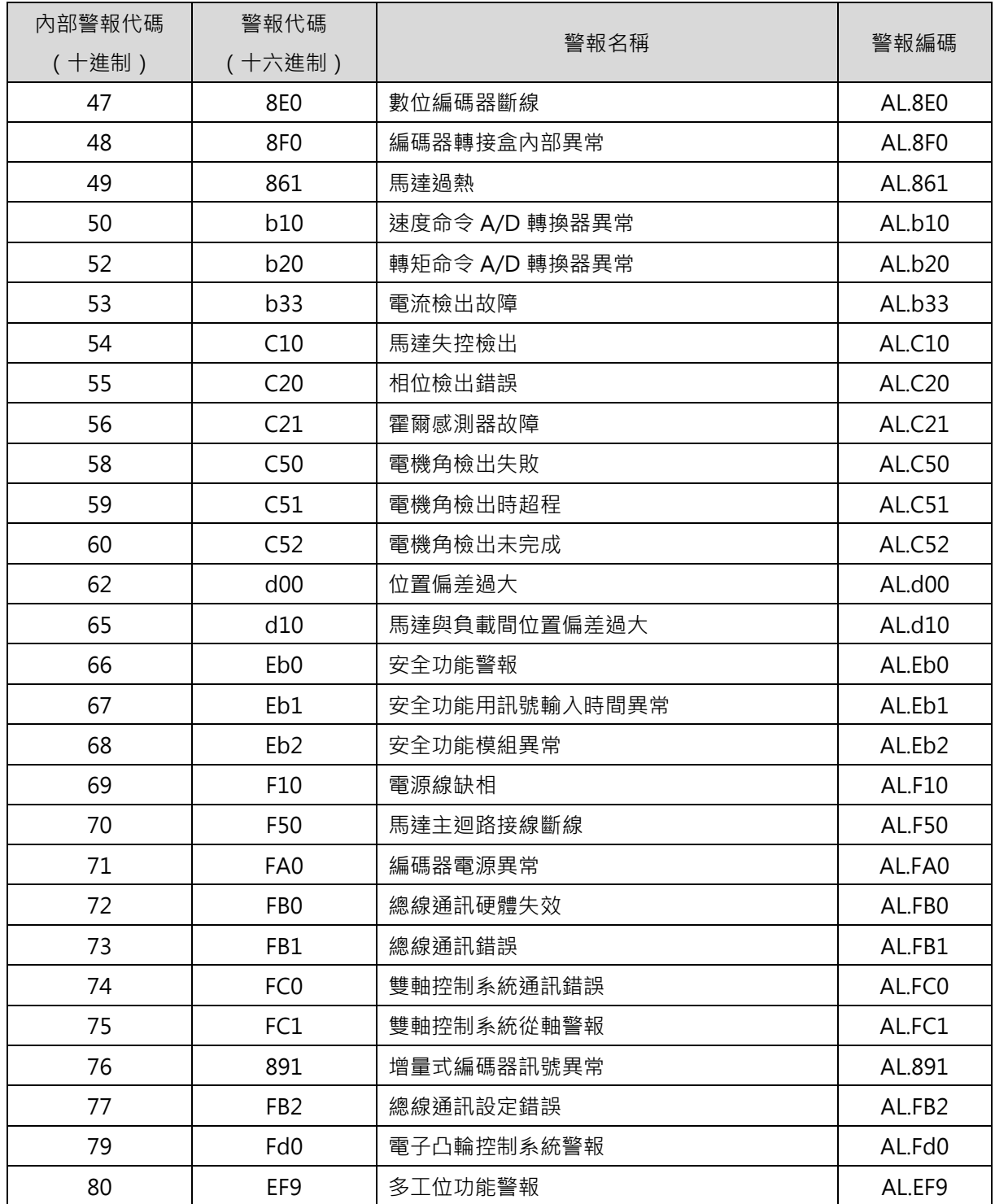

MD02UC01-2403

(此頁有意留白。)

# <span id="page-62-0"></span>6. 功能敘述

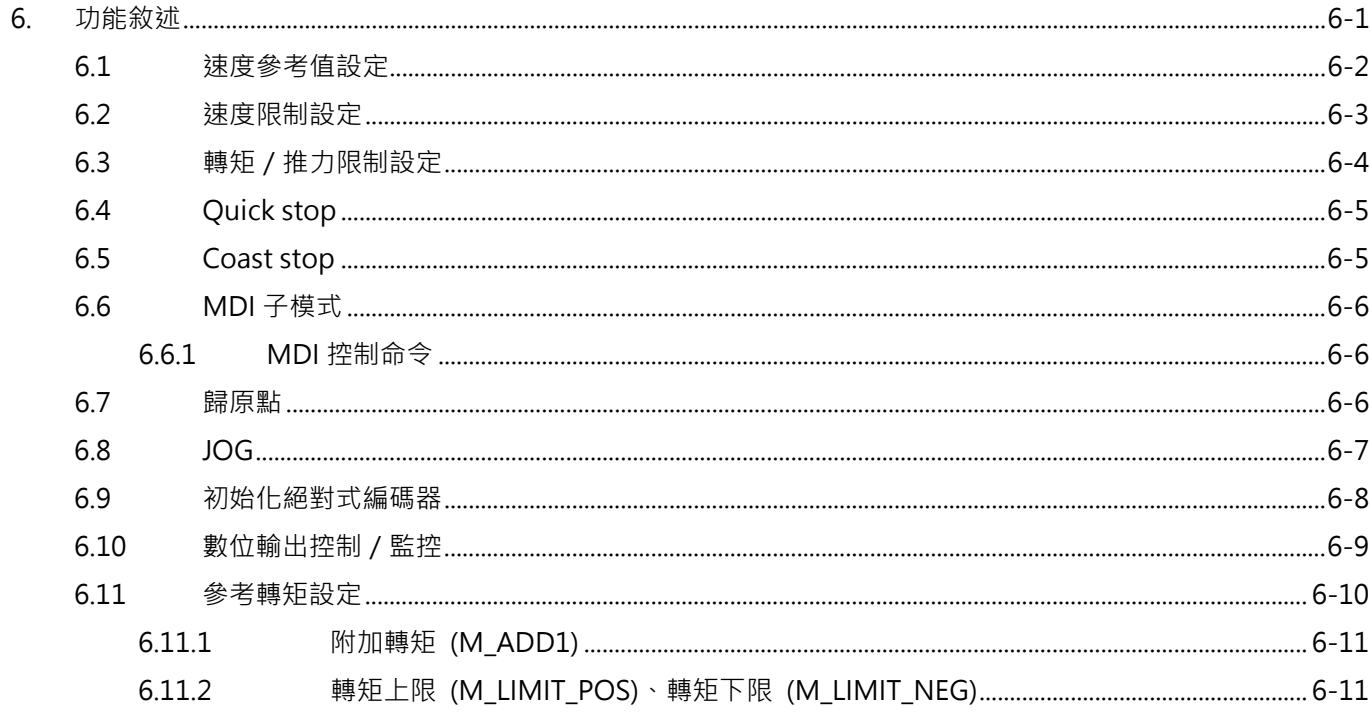

MD02UC01-2403

### <span id="page-63-0"></span>**6.1 速度參考值設定**

速度參考值用來計算標準化速度控制命令 (NSOLL A、NSOLL B)與速度實際值 (NIST A、NIST B)。對 NSOLL A 與 NIST A 而言,速度參考值的 100%為 0x4000;對 NSOLL B 與 NIST B 而言,速度參考值的 100%為 0x40000000。速度參考值、標準化速度控制命令與速度實際值之間的關係如下所示。

實際命令速度 =  $\frac{\text{NSOLL\_A}}{4000\text{h}} \times$  (速度參考值)

實際命令速度 =  $\frac{\text{NSOLL\_B}}{40000000 \text{h}} \times (\text{H} \cdot \text{H} \cdot \text{$ 

NIST\_A <sup>=</sup> (實際速度) (速度參考值) × 4000h

NIST\_B <sup>=</sup> (實際速度) (速度參考值) × 40000000h

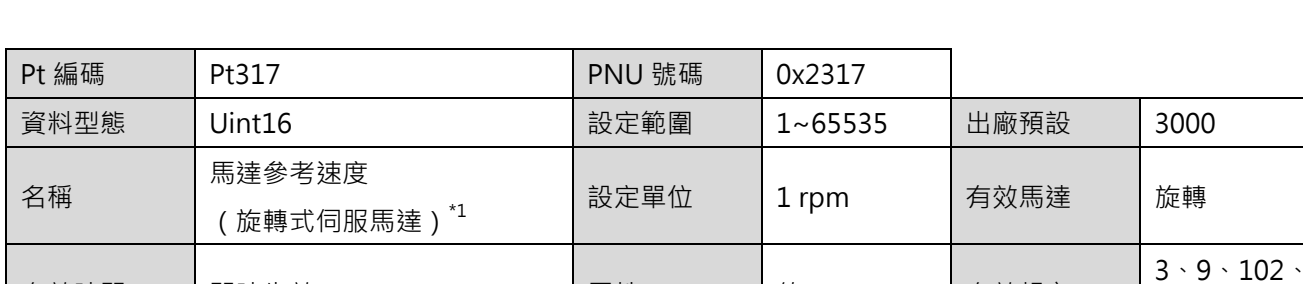

欲修改速度參考值,使用旋轉馬達時請設定 Pt317,使用線性馬達時請設定 Pt386。

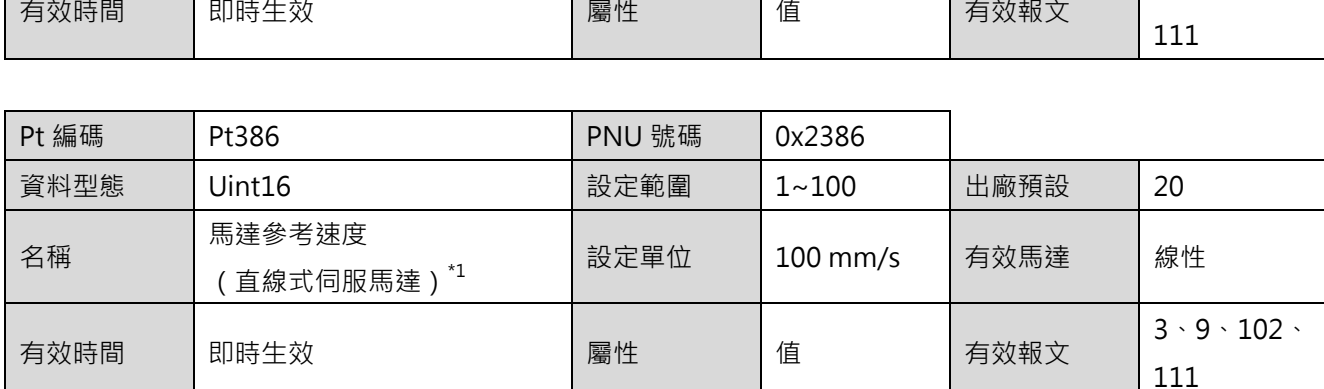

註:

 $^{*1}$  Pt317 的預設值為 3000,Pt386 的預設值為 20,此為控制器命令的 100% = 速度命令值。

<span id="page-64-0"></span>欲修改速度限制,使用旋轉馬達時請設定 Pt316,使用線性馬達時請設定 Pt385。

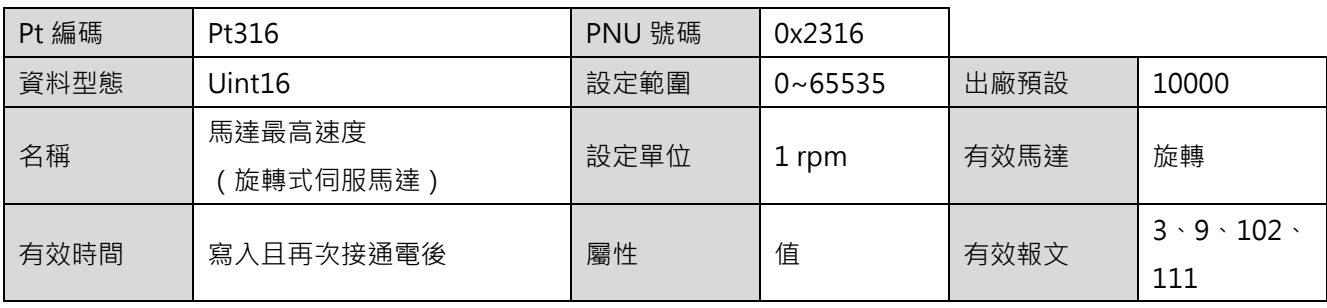

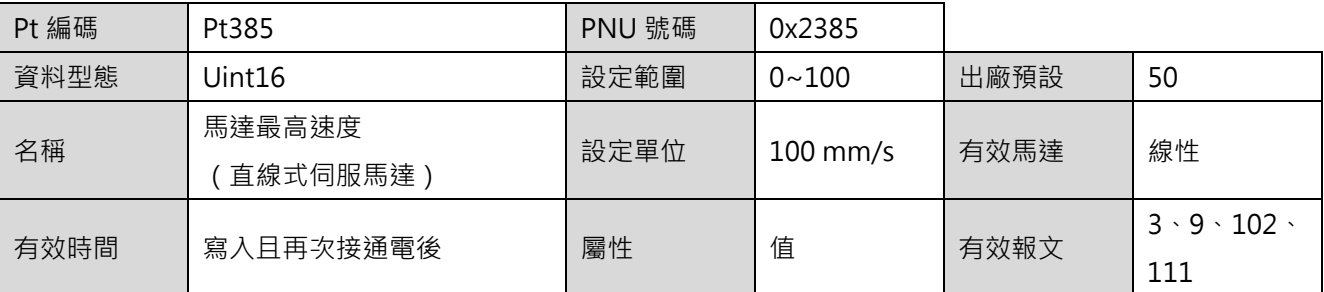

# <span id="page-65-0"></span>**6.3 轉矩/推力限制設定**

欲修改轉矩 / 推力限制, 使用旋轉馬達時請設定 Pt402 與 Pt403, 使用線性馬達時請設定 Pt483 與 Pt484。

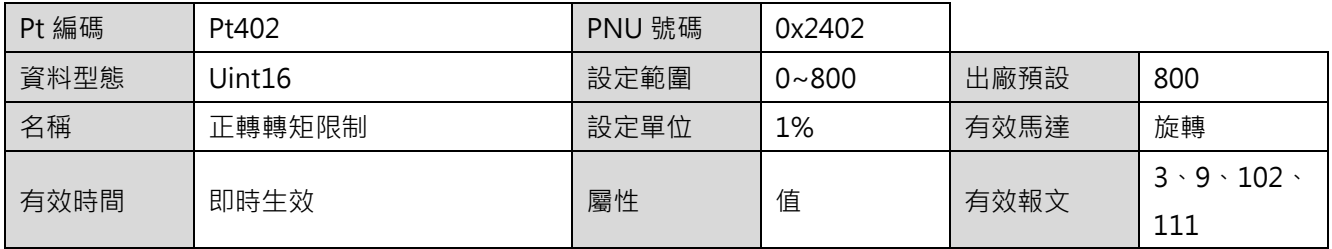

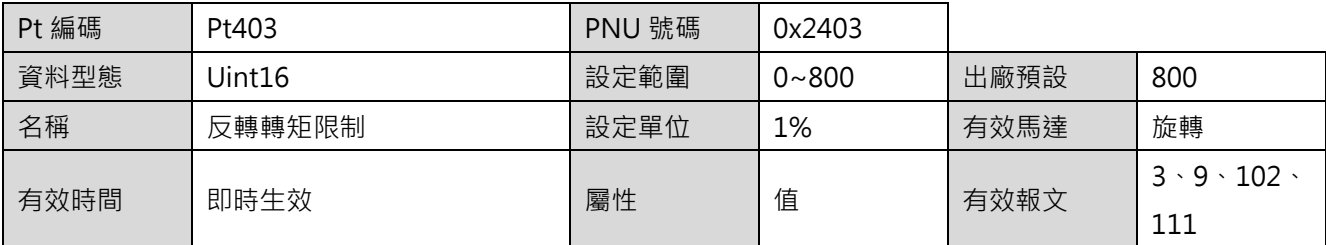

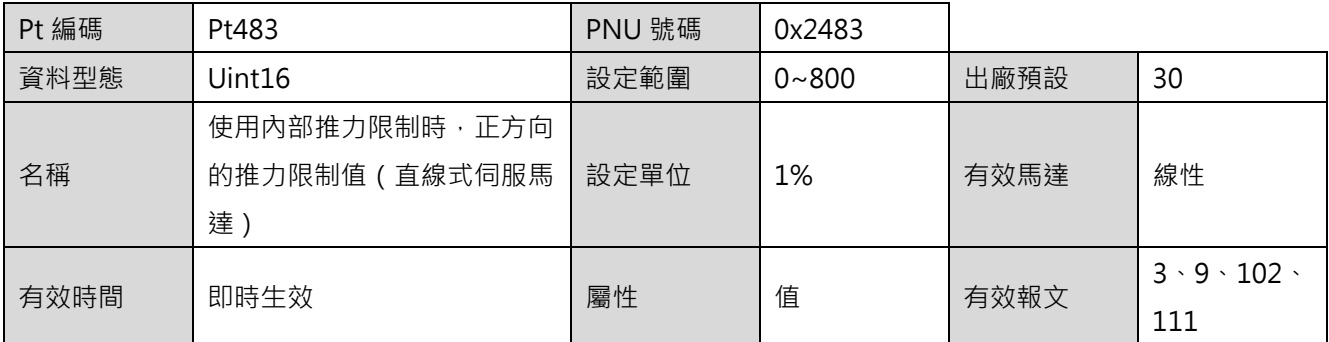

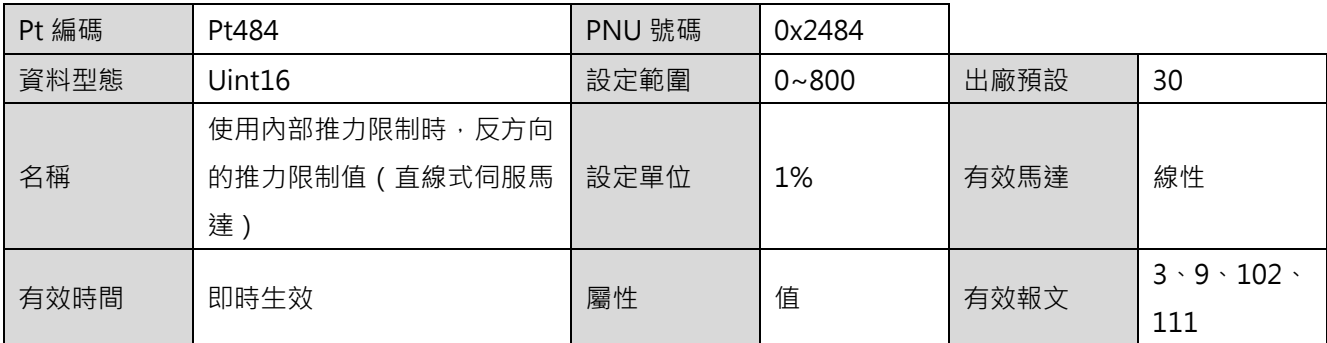

# <span id="page-66-0"></span>**6.4 Quick stop**

欲修改 Quick stop 減速時間,使用速度模式時請設定 Pt30A,使用位置模式時請設定 Pt538。

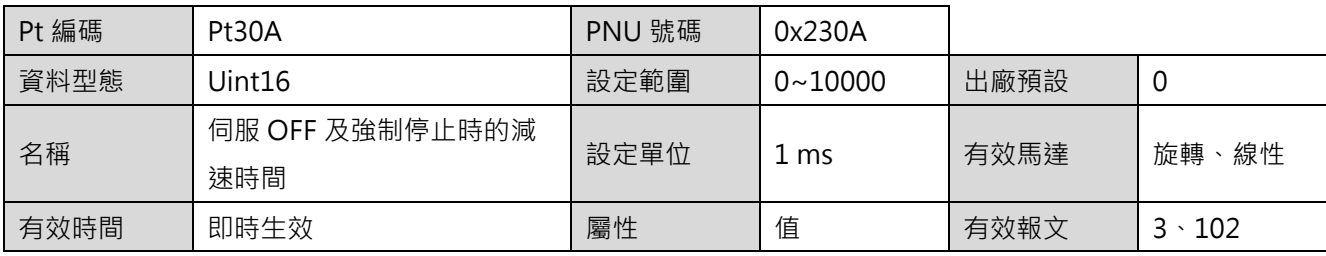

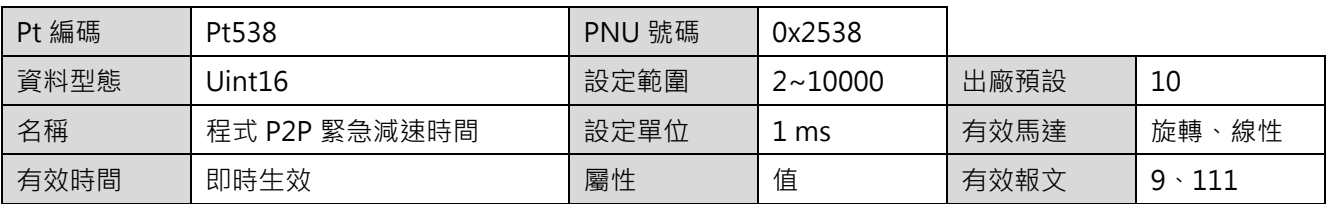

# <span id="page-66-1"></span>**6.5 Coast stop**

可透過 Pt001 = t.□□□X 設定 coast stop 的方式。

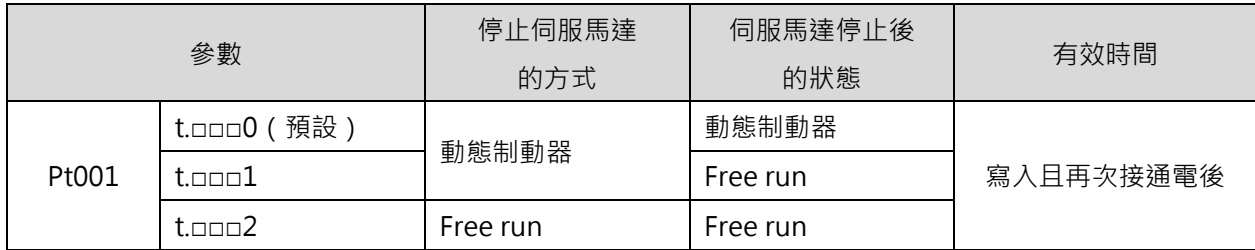

### <span id="page-67-0"></span>**6.6 MDI 子模式**

### <span id="page-67-1"></span>**6.6.1 MDI 控制命令**

使用 MDI 子模式時, MDI 控制命令需設定如下。Control unit 的詳細說明,請參閱《E1 系列驅動器使用 者操作手冊》、《E2 系列驅動器使用者操作手冊》6.11 節**電子齒輪的設定**。

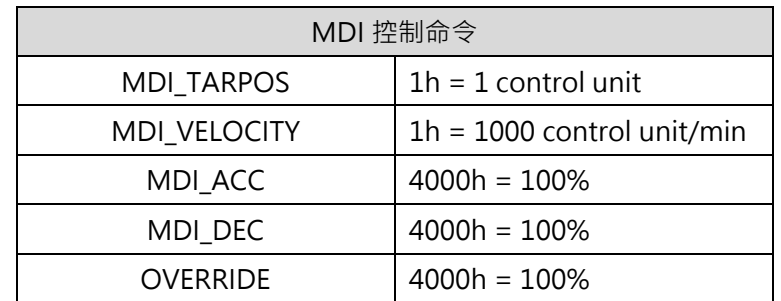

可透過 Pt534 設定加速度參考值。

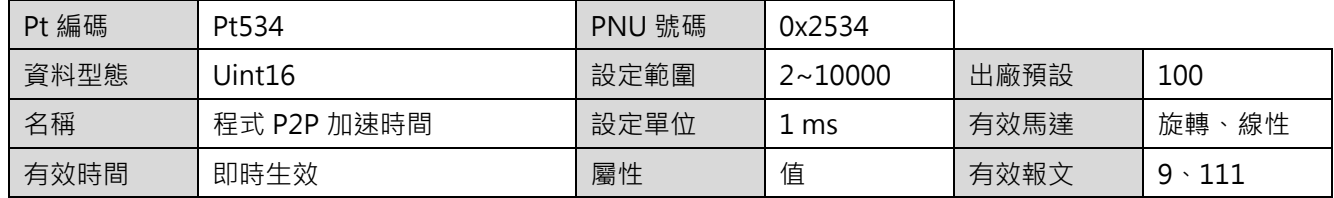

可透過 Pt537 設定減速度參考值。

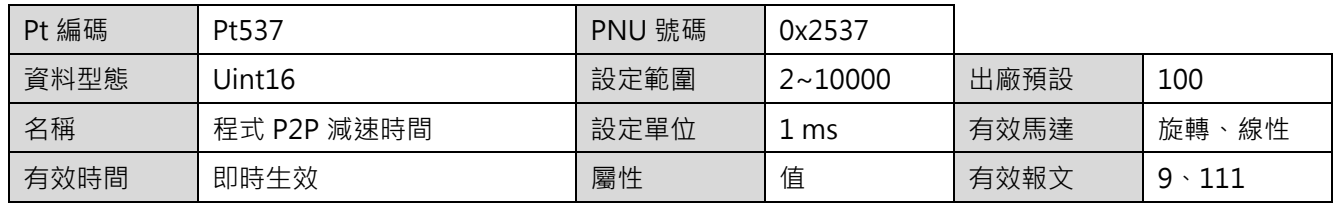

### <span id="page-67-2"></span>**6.7 歸原點**

僅報文 9 與報文 111 支援驅動器的內部歸原點。詳細的歸原點方法與參數設定說明,請參閱《E1 系列驅動 器使用者操作手冊》、《E2 系列驅動器使用者操作手冊》8.11 節**內部歸原點**。

### <span id="page-68-0"></span>**6.8 JOG**

僅報文 9 與報文 111 支援吋動。欲往正方向吋動,設定 STW1.8 = 1;欲往負方向吋動,設定 STW1.9 = 1。欲修改吋動速度,使用旋轉馬達時請設定 Pt533,使用線性馬達時請設定 Pt585。

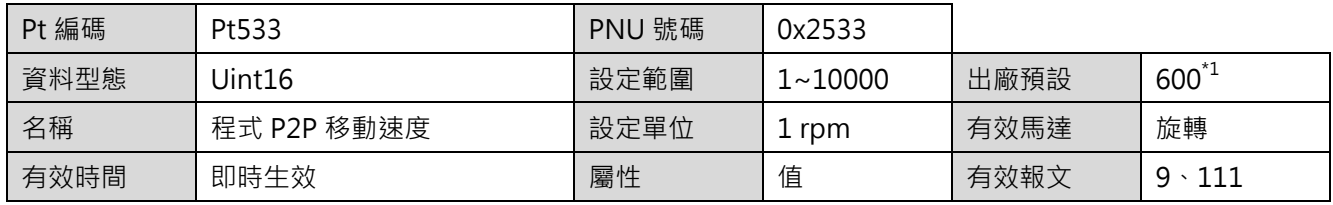

註:  $1\overline{ }$  若使用直驅馬達, Pt533 的預設值為 60 rpm。

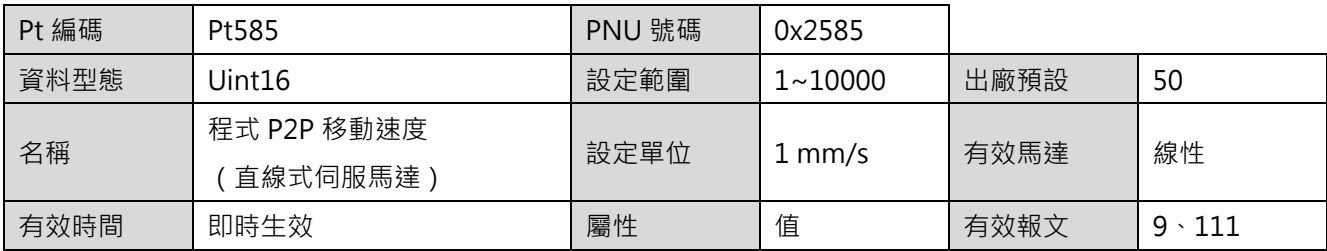

可透過 Pt534 設定加速度參考值。

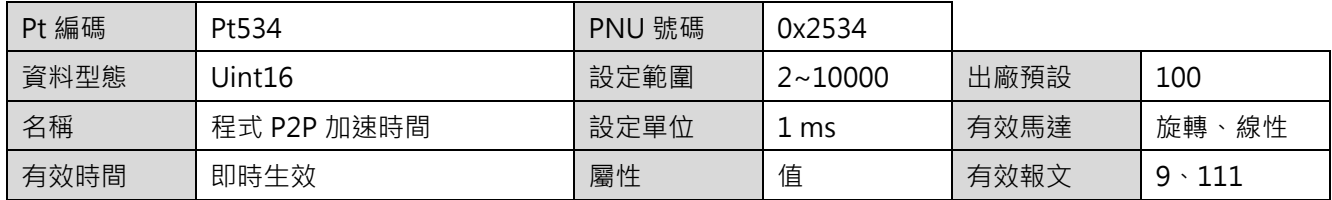

可透過 Pt537 設定減速度參考值。

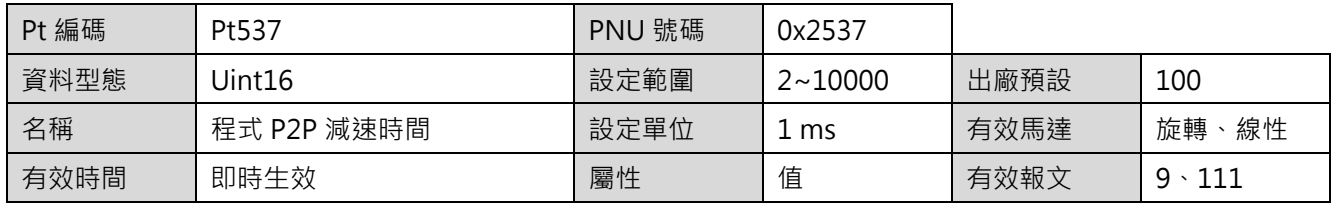

可透過 Pt53A 設定 PROFIdrive JOG 模式吋動方向反轉參考值。

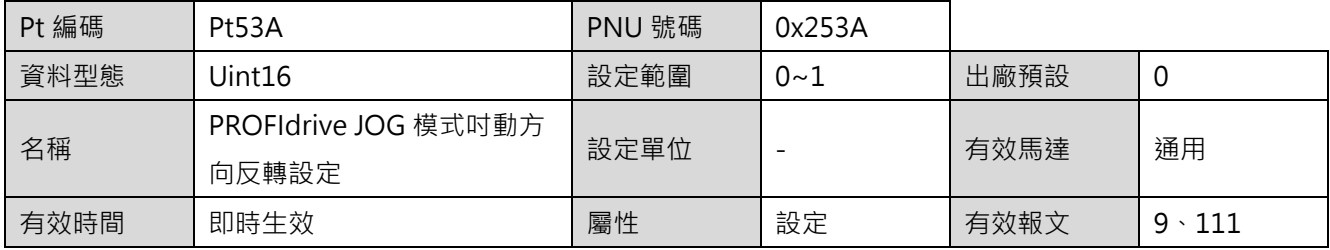

## <span id="page-69-0"></span>**6.9 初始化絕對式編碼器**

使用旋轉絕對式編碼器時,須於安裝電池後首次啟動馬達時清除多圈數據。旋轉絕對式編碼器中有單圈數 據及多圈數據。單圈數據顯示馬達在一圈內的旋轉位置。多圈數據則計算旋轉圈數,其數據會被備份在雷池 內。

■ 方法1

功能區塊的相關使用資訊,請參閱《功能區塊應用手冊 E1 PROFINET 驅動器搭配 Siemens TIA Portal》3.4 節**初始化絕對式編碼器**。

■ 方法2

使用以下步驟清除多圈數據:

- 步驟1. 解激磁馬達。
- 步驟2. 將參數 3200h 設為 1。
- 步驟3. 等待參數 3200h 變化為 4(命令執行成功)。
- 步驟4. 重置驅動器(設參數 3215h 為 1)。

註:

3200h 和 3215h 的參數屬性可參考 [4.2](#page-47-0) 節 **PNU 字典表**。

#### **參數 3200h 的定義**

表 6.9.1

| 值  | 定義                 |  |  |
|----|--------------------|--|--|
| 0  | 未操作狀態。             |  |  |
| 1  | 發送清除多圈數據命令。        |  |  |
| 2  | 清除多圈數據命令正在執行中。     |  |  |
| 4  | 清除多圈數據命令執行成功。      |  |  |
| 16 | 馬達在激磁狀態時,不能清除多圈數據。 |  |  |
|    | 請將馬達解激磁後再重新下一次命令。  |  |  |
| 32 | 清除多圈數據命令執行失敗。      |  |  |

註:

(1) 韌體版本 2.8.16 以上才支援此功能。

(2) 可直接下載《功能區塊應用手冊 E1 PROFINET 驅動器搭配 Siemens TIA Portal》的附件做使用。

### <span id="page-70-0"></span>**6.10 數位輸出控制/監控**

E 系列驅動器支援 5 組數位輸出訊號腳位。驅動器出廠時,各腳位已有預設的數位輸出訊號。使用者可選擇 直接使用出廠時的預設設定,或自行分配數位輸出訊號、設定腳位極性,並透過 PNU 參數進行訊號狀態的 控制/監控。

#### **■ 數位輸出訊號的分配**

數位輸出訊號的相關使用資訊,請參閱《E1 系列驅動器使用者操作手冊》、《E2 系列驅動器使用者操作 手冊》8.1.2 節**數位輸出訊號分配**。

#### ■ 訊號狀態控制

基於已分配的數位輸出訊號, 使用者可透過 PNU 參數 3044h 以聯集的邏輯來實現數位輸出訊號狀態 控制。數位輸出訊號的分配若設置為 Not configure,則由 PNU 參數 3044h 全權控制。

#### ■ 訊號狀態監控

使用者可透過 PNU 參數 4005h 進行數位輸出訊號狀態監控。

#### **參數 3044h 的定義**

| 位元 | 15  5 |                       |                           |    |  |  |  |
|----|-------|-----------------------|---------------------------|----|--|--|--|
| 訊號 | 保留    | O5                    | O4                        | O3 |  |  |  |
| 說明 | 保留    | 0: 滿足輸出條件時, 訊號狀態為 ON。 |                           |    |  |  |  |
|    |       |                       | 1: 無論是否滿足輸出條件, 訊號狀態皆為 ON。 |    |  |  |  |

表 6.10.1

#### **參數 4005h 的定義**

表 6.10.2

| 位元 | 155 | 4                            |                             |                |                |           |
|----|-----|------------------------------|-----------------------------|----------------|----------------|-----------|
| 訊號 | 保留  | O5                           | O4                          | O <sub>3</sub> | O <sub>2</sub> | Ο1        |
| 腳位 | 保留  | CN6-19/20                    | CN6-17/18                   | CN6-15/16      | CN6-13/14      | CN6-11/12 |
| 說明 | 保留  | 0: 訊號狀態為 OFF · (依極性決定是否輸出訊號) |                             |                |                |           |
|    |     |                              | 1: 訊號狀態為 ON · (依極性決定是否輸出訊號) |                |                |           |

註:

(1) 韌體版本 2.8.16 以上才支援此功能。

(2) 3044h 和 4005h 的參數屬性可參考 [4.2](#page-47-0) 節 **PNU 字典表**。

MD02UC01-2403

### <span id="page-71-0"></span>**6.11 參考轉矩設定**

參考轉矩作用在驅動器與控制器交換的標準化處理資料,包含轉矩調節 (MOMRED) 與實際轉矩 (M\_ACT), 或附加轉矩 (M\_ADD1) 與轉矩上下限 (M\_LIMIT\_POS、M\_LIMIT\_NEG)。參考轉矩的 100%為 0x4000, 關係如下所示。

#### **轉矩調節 (MOMRED) 與輸出轉矩的計算**

調節值 =  $\left(\frac{\text{MOMRED}}{4000\text{h}}\right)$  × 參考轉矩 輸出轉矩 = 參考轉矩 – 調節值 =  $\left(1-\frac{\text{MOMRED}}{4000\text{h}}\right)$  × 參考轉矩

**實際轉矩 (M\_ACT) 的計算**

M\_ACT = 
$$
\left(\frac{馬達韓短}{\frac{)}{2} \cdot \frac{4000h}{2}}
$$
 × 4000h

**■ 其他轉矩值的計算** 

轉矩值 =  $\left(\frac{\text{M\_data}}{4000\text{h}}\right)$  × 參考轉矩 · M\_data = 由控制器發送的資料

欲修改參考轉矩 / 推力, 使用旋轉馬達時請設定 Pt42A, 使用線性馬達時請設定 Pt43A。

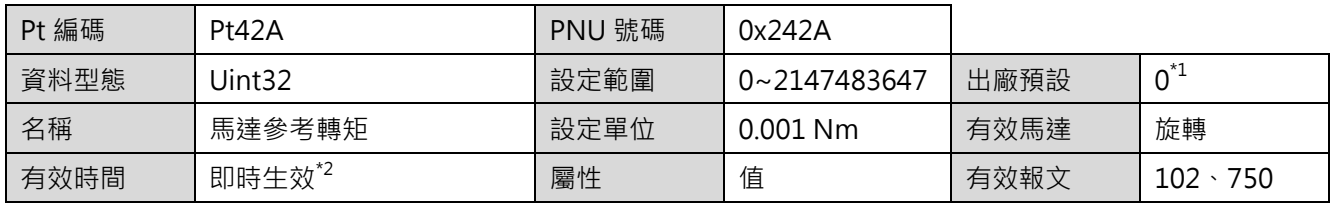

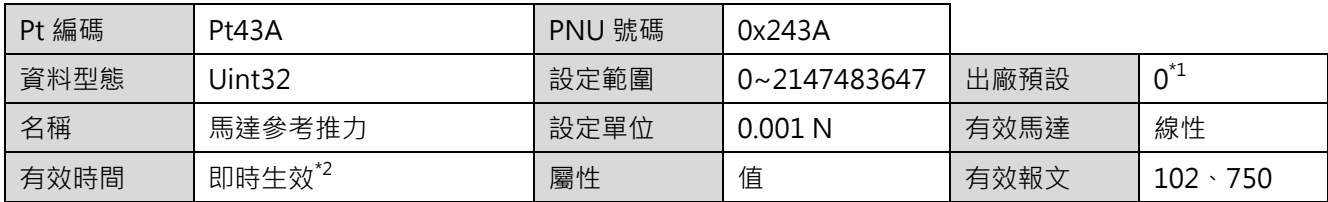

註:

\*1 若於驅動器出廠預設狀態下執行並完成設定精靈的配置,將依據馬達類型自動設定為馬達的額定轉矩。

\*2 激磁渾轉中若更改數值不會即時生效,解激磁後才會生效。
E系列驅動器PROFINET通訊命令手冊 しんしょう しんしょう しんしょう しんしょう しんしゅう かんりょう かんきょう

MD02UC01-2403

# **6.11.1 附加轉矩 (M\_ADD1)**

附加轉矩應用於垂直軸時,可改善垂直軸在激磁期間因負載的重量而向下滑動的現象。附加轉矩必須對應 到該軸承受的靜態作用力,使制動器解除之後馬達輸出到達目標轉矩的所需時間下降至最低,進而立刻支 撐住負載。

### ■ 評估負載靜態作用力的方法

激磁馬達且馬達位置保持在定點後,此時的馬達轉矩可視為負載對該軸的靜態作用力。不同的機械結 構及摩擦力的影響都可能使馬達轉矩出現變動,多次量測取得的平均值或最小值為較合適的轉矩值。

#### ■ 使用方法

控制器必須先發送附加轉矩再進行激磁。待激磁完成後,分階段使附加轉矩歸零,再開始運動控制, 避免施加的轉矩值造成伺服迴路的響應變差或產生振動。

註:

激磁運轉中,施加的轉矩值若在一瞬間大幅增加或減少,可能會造成不可預期的振動及錯誤。

## **6.11.2 轉矩上限 (M\_LIMIT\_POS)、轉矩下限 (M\_LIMIT\_NEG)**

轉矩上限作用在正轉方向的轉矩限制值;轉矩下限作用在反轉方向的轉矩限制值。此功能與 [6.3](#page-65-0) 節**轉矩/推** 力限制設定功能之間,取較小的值作為轉矩限制值。

#### **轉矩限制功能**

轉矩限制功能的詳細說明,請參閱《E1 系列驅動器使用者操作手冊》、《E2 系列驅動器使用者操作手 冊》8.10 節**轉矩限制功能**。

註:

- (1) 若轉矩上限與轉矩下限同時被設定為 0,此功能關閉。
- (2) 若 [3.4.2](#page-35-0) 節 Control word 2 的位元 8 被設定為「啟用 Traverse to fixed stop」, 此功能關閉, 改由轉矩調節 (MOMRED) 作用在轉矩限制值。

**HIWIN. MIKROSYSTEM** 

MD02UC01-2403

(此頁有意留白。)

# <span id="page-74-0"></span>7. 附錄

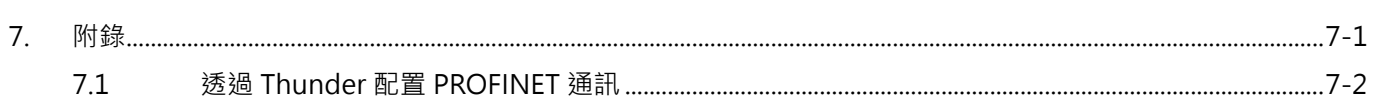

### **HIWIN MIKROSYSTEM** MD02UC01-2403

# <span id="page-75-0"></span>**7.1 透過 Thunder 配置 PROFINET 通訊**

使用者可透過 Thunder 提供的介面設定與 PROFINET 通訊相關的參數。點擊書籤列中的**工具**,再點選 **PROFINET 設定**,開啟 PROFINET setup 視窗。

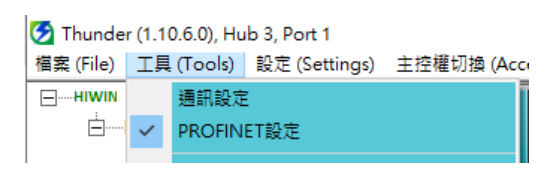

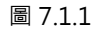

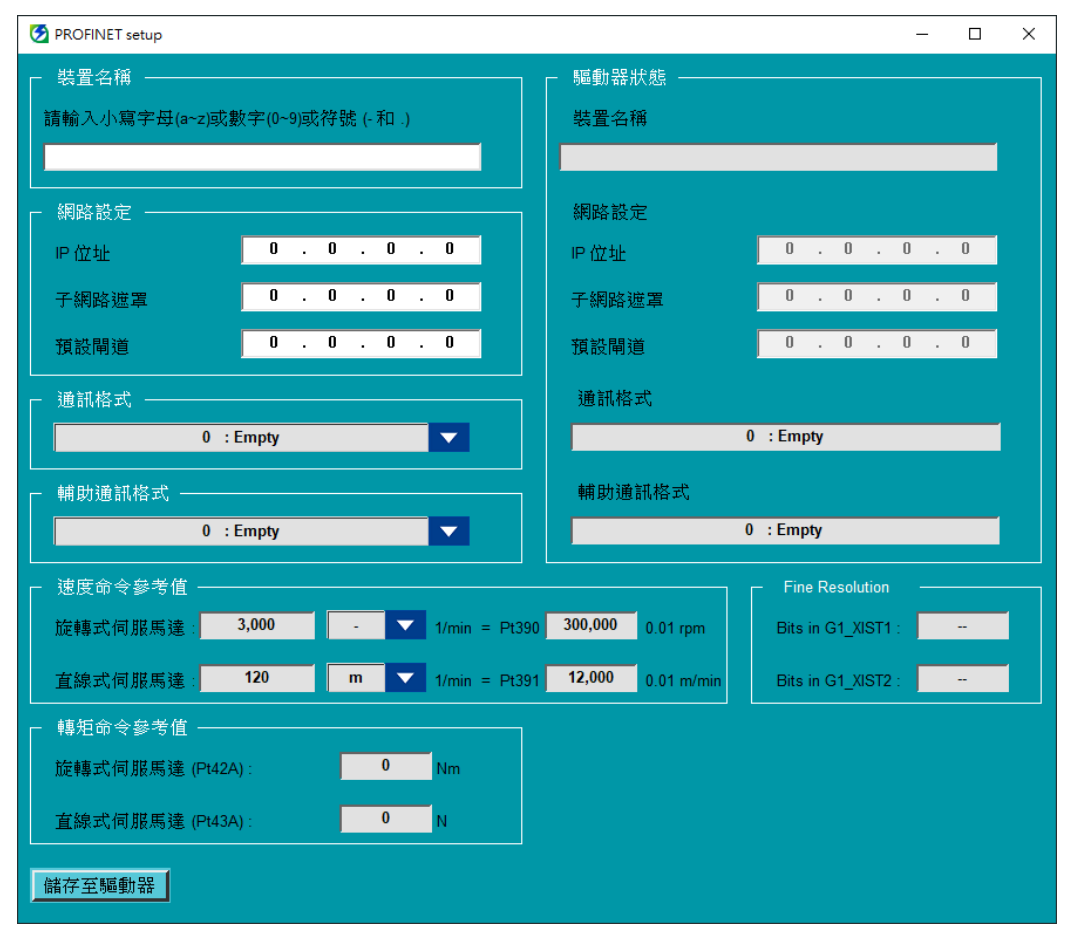

圖 7.1.2

**驅動器狀態**顯示驅動器目前生效的設定。欲修改目前的設定,先設定**裝置名稱**、**網路設定**、**通訊格式**、**輔助 通訊格式**、**速度命令參考值**、**Fine Resolution** 與**轉矩/推力命令參考值**,再點擊**儲存至驅動器**,將新設定 儲存至驅動器。完成後,新設定即生效。

註:

(1) 在同一個 PROFINET 網路中,每台裝置的名稱必須是獨一無二的。

# **HIWIN** MIKROSYSTEM

MD02UC01-2403

- (2) **速度命令參考值**、**Fine Resolution**、**轉矩/推力命令參考值**需與控制器的設定相符。若應用上不需要,則可忽略 此三設定。依所需的配置,無作用的參數值毋須設定,數值欄位顯示為灰底。
- (3) 關於 Fine Resolution 的設定,可參考《Application Note E1 PROFINET 驅動器搭配 Siemens TIA Portal》。